## **YAYASAN LEMBAGA PENDIDIKAN ISLAM DAERAH RIAU UNIVERSITAS ISLAM RIAU FAKULTAS TEKNIK**

# PERANCANGAN APLIKASI RESERVASI CAMP DAN HOMESTAY BERBASIS WEB MOBILE (STUDI KASUS : TEMPAT WISATA DAERAH PASUMPAHAN DAN

SIRANDAH)

# **SKRIPSI**

Diajukan Untuk Memenuhi Salah Satu Syarat Memperoleh Gelar Sarjana Teknik Pada Fakultas Teknik Universitas Islam Riau

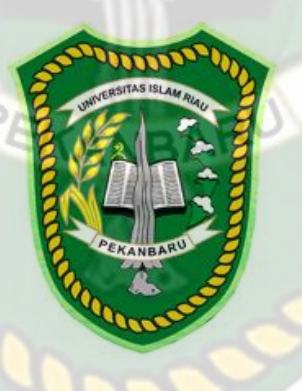

OLEH:

**REZKI FRIANDRA 143510460**

PROGRAM STUDI TEKNIK INFORMATIKA FAKULTAS TEKNIK UNIVERSITAS ISLAM RIAU PEKANBARU 2021

# **LEMBAR PENGESAHAN PEMBIMBING SKRIPSI**

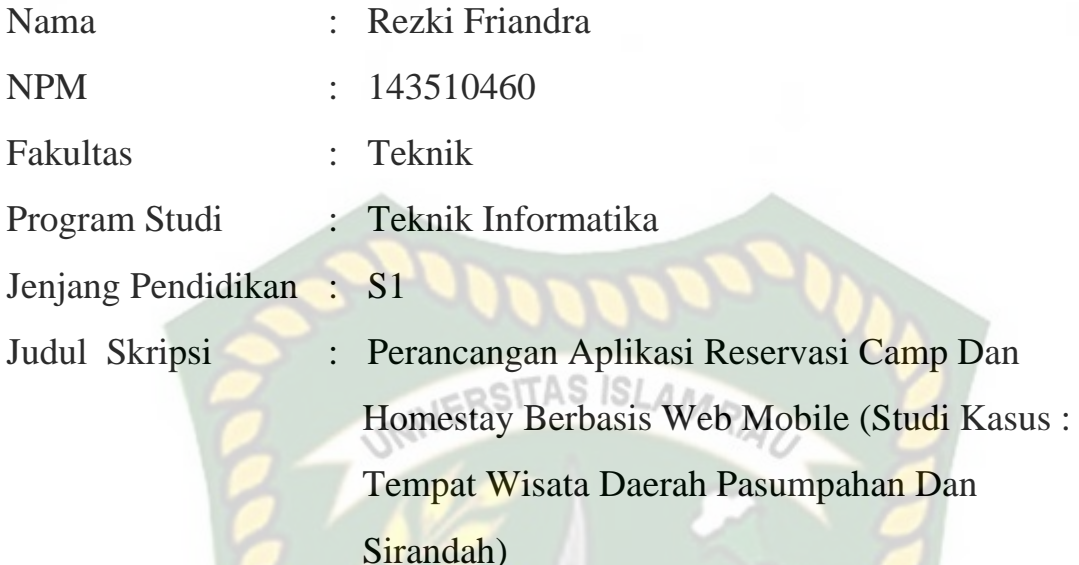

Format sistematika dan pembahasan materi pada masing-masing bab dan sub bab dalam skripsi ini telah dipelajari dan dinilai relatif telah memenuhi ketentuan-ketentuan dan kriteria-kriteria dalam metode penulisan ilmiah. Oleh karena itu, skripsi ini dinilai layak dapat disetujui untuk disidangkan dalam ujian komprehensif.

Pekanbaru, 29 Maret 2021

**DisahkanOleh**

**Ketua Prodi TeknikInformatika DosenPembimbing**

**Dr. ARBI HAZA NASUTION, B.IT(Hons)., M.IT** Akmar Efendi, S.Kom, M.Kom

# **LEMBAR PENGESAHAN TIM PENGUJI UJIAN SKRIPSI**

NPM : 143510460 Jurusan : Teknik Jenjang Pendidikan : S1

Nama : Rezki Friandra Program Studi : Teknik Informatika Judul Skripsi : Perancangan Aplikasi Dan kasi Reservasi Camp Dan Homestay Berbasis Web Mobile (Studi Kasus : Tempat Wisata Daerah Pasumpahan Dan Sirandah)

Skripsi ini secara keseluruhan dinilai telah memenuhi ketentuan-ketentuan dan kaidah-kaidah dalam penulisan penelitian ilmiah serta telah diuji dan dapat dipertahankan dihadapan tim penguji. Oleh karena itu, Tim Penguji Ujian Skripsi Fakultas Teknik Universitas Islam Riau menyatakan bahwa mahasiswa yang bersangkutan dinyatakan **Telah Lulus Mengikuti Ujian Komprehensif pada tanggal 19 Maret 2021** dan disetujui serta diterima untuk memenuhi salah satu syarat guna memperoleh gelar Sarjana Strata Satu Bidang Ilmu **Teknik Informatika**.

Pekanbaru, 29 Maret 2021

**Tim Penguji :**

1. Arbi Haza Nasution, B.IT(Hons), M.IT Sebagai Tim Penguji I

2. Panji Rachmat Setiawan, S.Kom, MMSI Sebagai Tim Penguji II

Ketua Prodi Teknik Informatika Dosen Pembimbing

**Dr. Arbi Haza Nasution, B.IT (Hons), M.IT Akmar Efendi, S.Kom, M.Kom**

# **LEMBAR PERNYATAAN BEBAS PLAGIARISME**

Saya yang bertanda tangan dibawah ini :

Nama : Rezki Friandra Tempat/TglLahir : Kuok / 16-Agustus-1996 Alamat : Jl. Pahlawan Kerja

Adalah mahasiswa Universitas Islam Riau yang terdaftar pada :

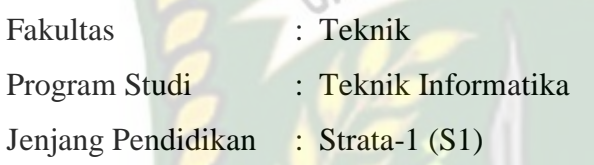

 Dengan ini menyatakan dengan sesungguhnya bahwa skripsi yang saya tulis adalah benar dan asli hasil dari penelitian yang telah saya lakukan dengan judul **"Perancangan Aplikasi Reservasi Camp Dan Homestay Berbasis Web Mobile (Studi Kasus : Tempat Wisata Daerah Pasumpahan Dan Sirandah)".** Apabila dikemudian hari ada yang merasa dirugikan dan atau menuntut karena penelitian ini menggunakan sebagian hasil tulisan atau karya orang lain tanpa mencantumkan nama penulis yang bersangkutan, atau terbukti karya ilmiah ini **bukan** karya saya sendiri atau **plagiat** hasil karya orang lain, maka saya bersedia menerima sanksi sesuai dengan peraturan perundangan yang berlaku.

 Demikian surat pernyataan ini saya buat dengan sesungguhnya untuk dapat digunakan sebagaimana mestinya.

> Pekanbaru, 29 Maret 2021 Yang membuat pernyataan,

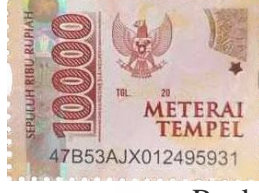

Rezki Friandra

#### **LEMBAR IDENTITAS PENULIS**

Nama : Rezki Friandra

NPM : 143510460

Tempat/TanggalLahir : Kuok, 16 Agustus 1996

Alamat Orang Tua : Kuok

Nama Orang Tua

Fakultas : Teknik

Masuk Th.Ajaran : 2014

Keluar Th. Ajaran : 2021

Nama Ayah : Indra Firman NamaIbu : Fahrina Firdaus

 $\leq$ 

No.HP/Telp : 081378785460

Program Studi : Teknik Informatika

W

 Judul Penelitian : Perancangan Aplikasi Reservasi Camp dan Homestay Berbasis Web Mobile (Studi Kasus : Tempat Wisata Daerah Pasumpahan dan Sirandah)

Pekanbaru, 29 Maret 2021

**REZKI FRIANDRA**

## **KATA PENGANTAR**

وَلَلْذَالَةِ (الصَّارِ

<span id="page-5-0"></span>Assalamu'alaikum Wr.Wb.

Alhamdulillah, segala puji dan syukur penulis ucapkan kehadiran Allah SWT, karena atas rahmat dan hidayahnya penulis dapat menyelesaikan laporan penelitian skripsi dengan judul **"APLIKASI RESERVASI CAMP DAN HOMESTAY BERBASIS WEB MOBILE (STUDI KASUS : TEMPAT WISATA DAERAH PASUMPAHAN DAN SIRANDAH)"** dengan tujuan untuk memenuhi salah satu syarat menyelesaikan pendidikan Strata Satu (S1) Teknik informatika di Universitas Islam Riau Pekanbaru.

Dalam penulisan laporan penelitian skripsi ini, penulis banyak mendapat bantuan dan bimbingan dari berbagai pihak, baik secara langsung maupun tidak langsung. Pada kesempatan ini, penulis mengucapkan terima kasih kepada yang PEKANBARU terhormat :

- 1. Bapak Arbi Haza Nasution, B. IT (Hons), M. IT, selaku Ketua Jurusan Teknik Informatika Universitas Islam Riau.
- 2. Bapak dan Ibu Dosen Teknik UIR yang telah banyak memberikan ilmunya selama penulis menduduki bangku perkuliahan khususnya bagi Bapak dan Ibu Dosen Prodi Teknik Informatika
- 3. Kepada seluruh Staff TU Teknik yang telah membantu dalam kelancaran dalam proses penyelesaian skripsi ini.
- 4. Semua pihak yang telah membantu dan membimbing penulis selama melaksanakan pembuatan Skripsi yang tidak bisa kami sebutkan satu persatu.

Akhirnya penulis berharap semoga skripsi ini dapat bermanfaat bagi kita semua, khususnya bagi mahasiswa Teknik Informatika Universitas Islam Riau. Penulis menyadari masih banyak kekurangan dalam penyusunan skripsi ini. Oleh karena itu penulis mengharapkan adanya masukan dari semua pihak demi menambah pengetahuan teknologi informasi di Indonesia

Pekanbaru, 08 Maret 2021

Rezki Friandra

# **DAFTAR ISI**

<span id="page-7-0"></span>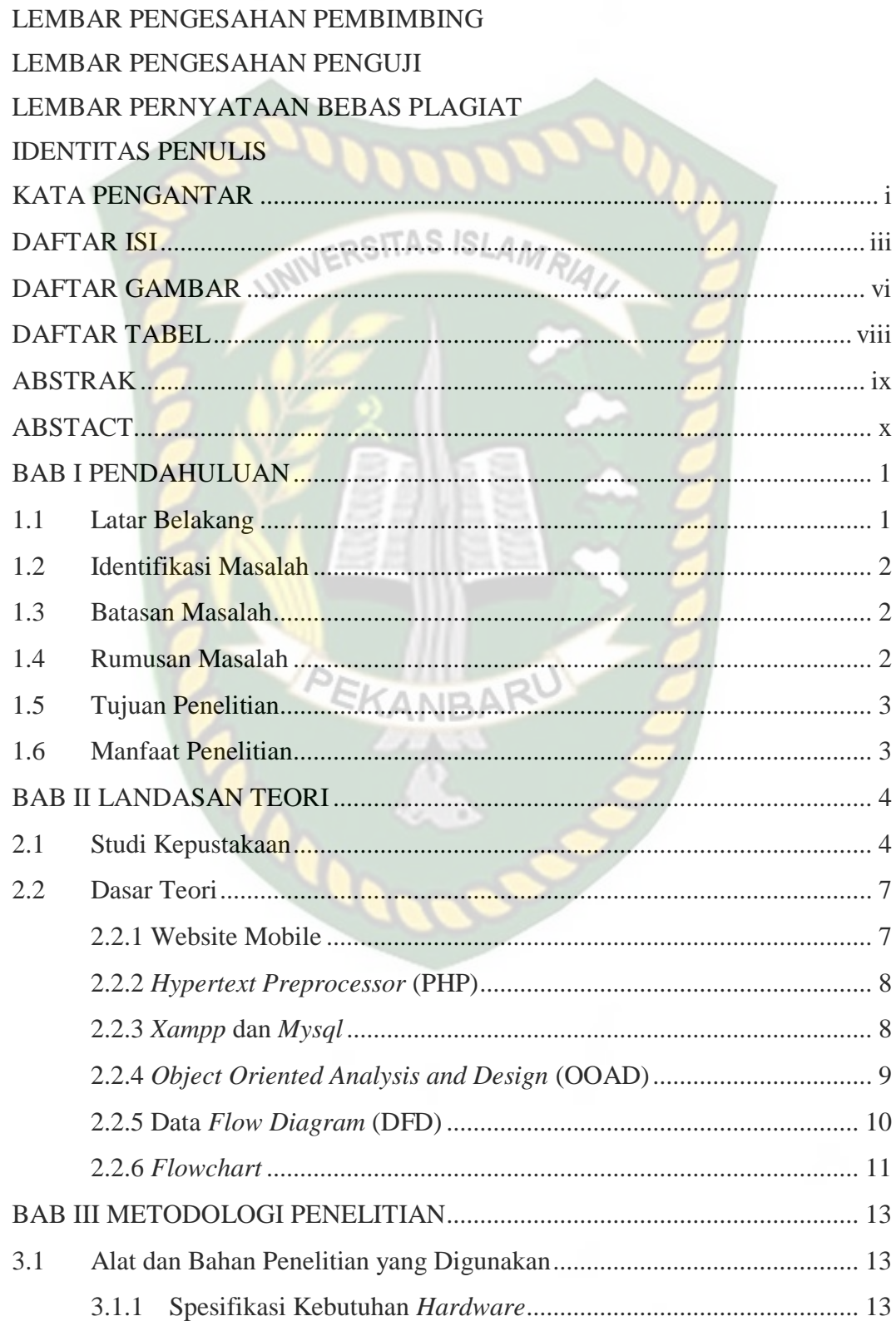

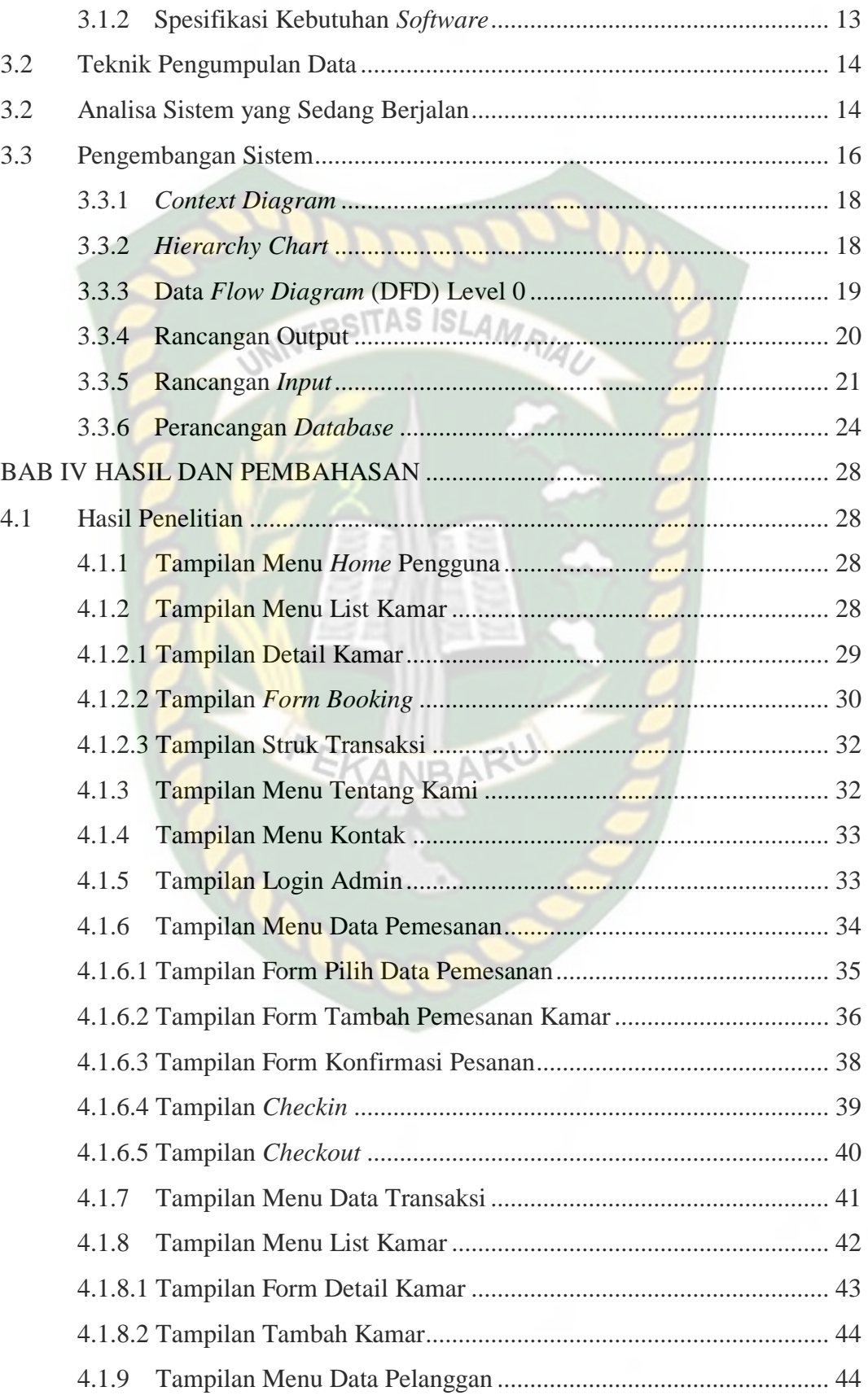

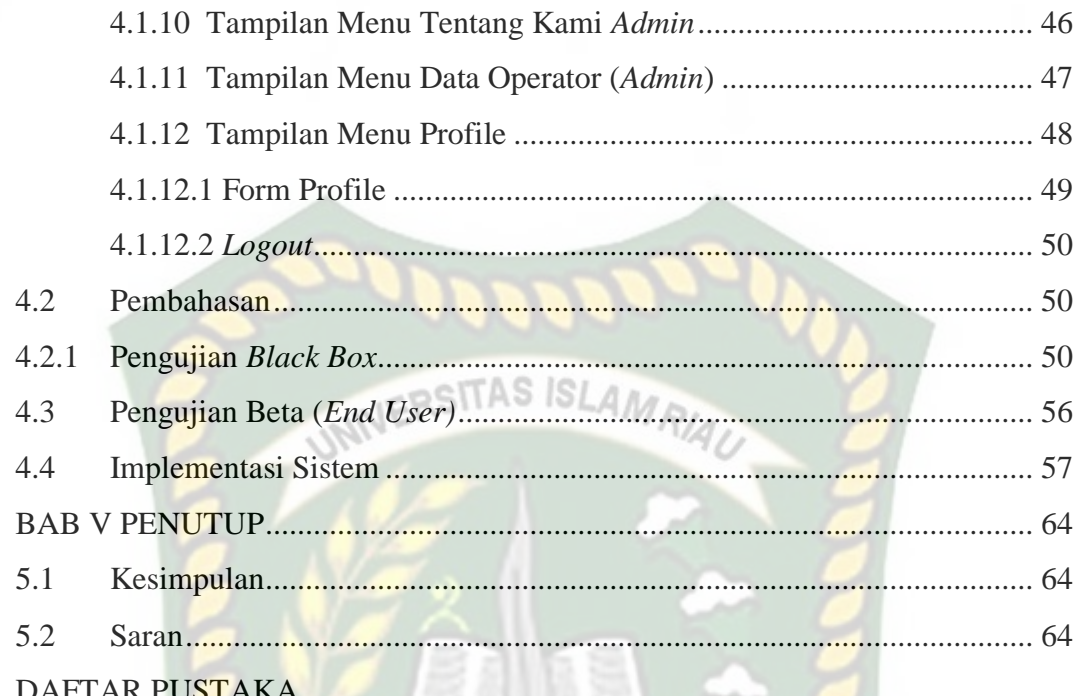

 $\overline{\phantom{0}}$ 

**CANBAR** 

# **DAFTAR GAMBAR**

<span id="page-10-0"></span>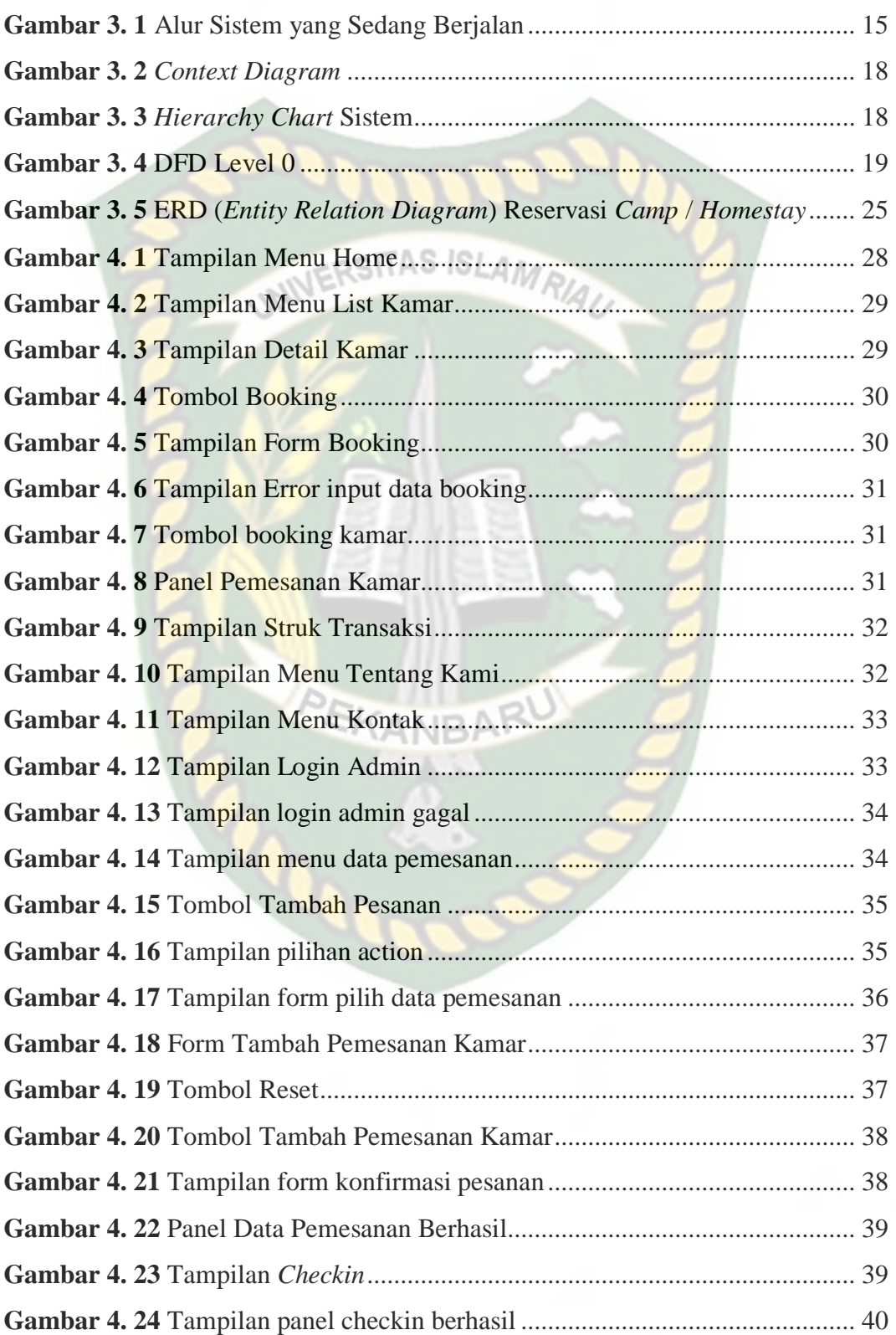

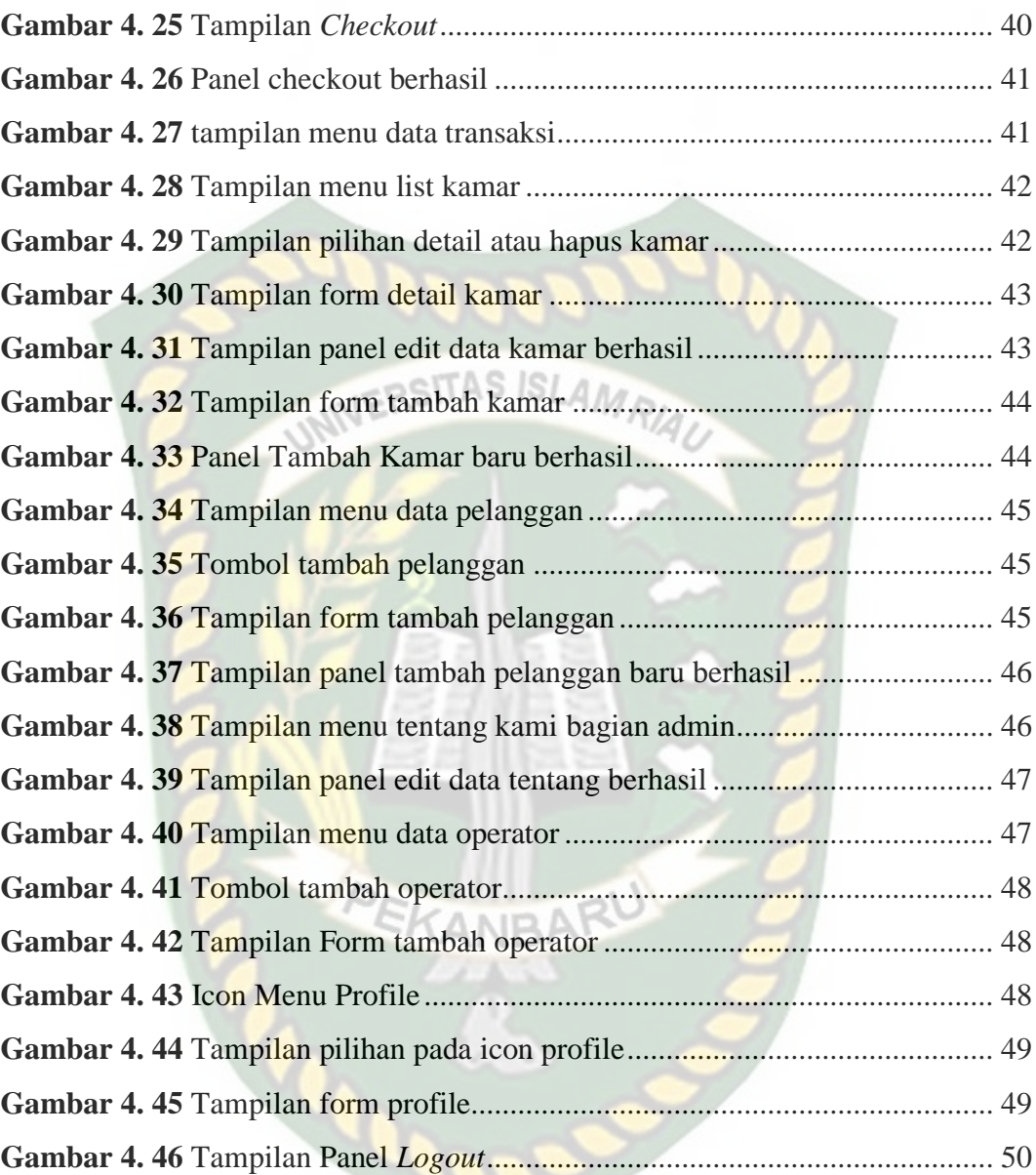

# **DAFTAR TABEL**

<span id="page-12-0"></span>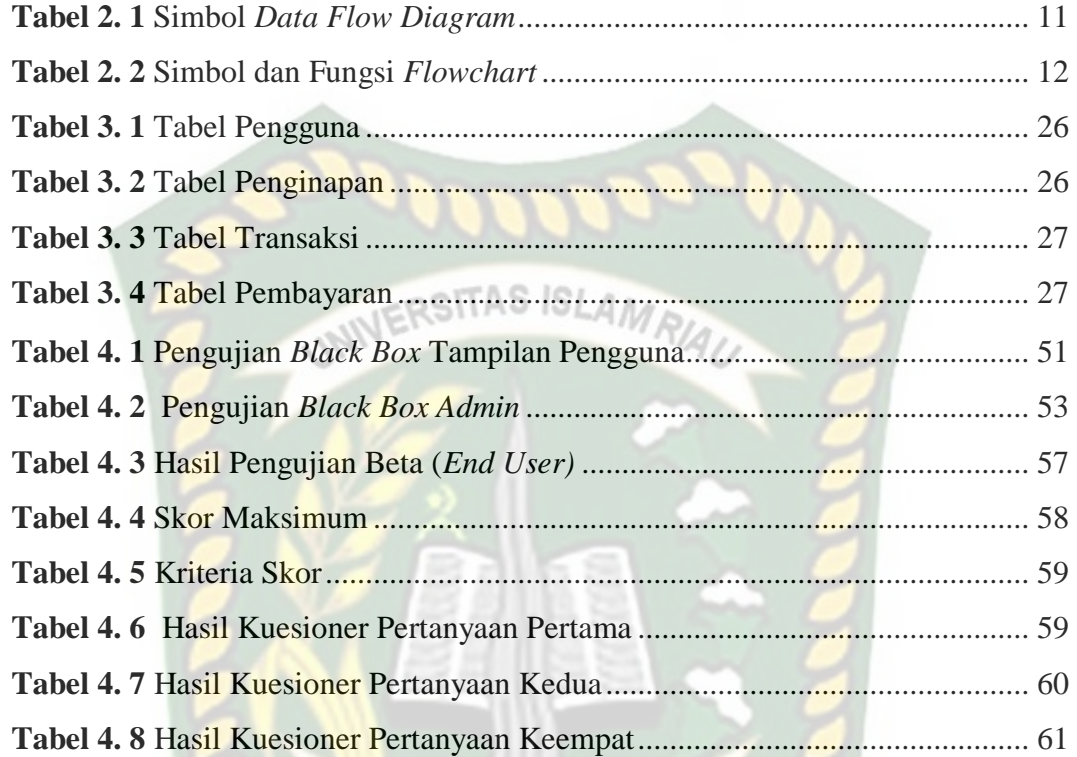

# PERANCANGAN APLIKASI RESERVASI CAMP DAN HOMESTAY BERBASIS WEB MOBILE (STUDI KASUS : TEMPAT WISATA DAERAH PASUMPAHAN DAN SIRANDAH)

# ABSTRAK<br>AMA

Sumatera Barat (disingkat sumbar) adalah sebuah Provinsi di Indonesia yang terletak di Pulau Sumatera Dengan Padang sebagai ibu kotanya. Sumatera Barat memiliki hampir semua jenis objek wisata alam seperti laut, pantai, danau, gunung, dan ngarai. Selain objek wisata Sumatera Barat juga memiliki akomodasi wisata, seperti hotel dan agen perjalanan yang cukup baik. Seiring dengan meningkatnya jumlah wisatawan yang datang ke Provinsi ini. Banyak para wisatawan yang tidak mengetahui dan kekurangan informasi dimana saja lokasi *camp* dan harga penginapan tersebut. Maka akan dikembangkan sebuah aplikasi *reservasi camp* dan *homestay* berbasis *mobile* yang tentunya dapat dengan mudah digunakan oleh para wisatawan yang rata-rata sudah banyak wisatawan yang menggunakan *smartphone*.

**PEKANBA** 

Kata Kunci : Sumatera Barat, Wisata, *Web Mobile*

# *CAMP AND HOMESTAY RESERVATION APPLICATION DESIGN MOBILE WEB BASED (CASE STUDY: TOURISM AREA IN THE PASUMPAHAN AND SIRANDAH AREA)*

# ABSTRACT

# RSITAS ISLAM

West Sumatra (abbreviated as sumbar) is a province in Indonesia located on the island of Sumatra with Padang as its capital. West Sumatra has almost all types of natural tourist objects such as the sea, beaches, lakes, mountains and canyons. Apart from tourist objects, West Sumatra also has quite good tourist accommodation, such as hotels and travel agents. Along with the increasing number of tourists coming to this Province. Many tourists do not know and lack information on the location of the camp and the price of the accommodation. Then a mobile-based camp and homestay reservation application will be developed which of course can be easily used by tourists, who on average have many tourists using smartphones.

Keywords : *West Sumatera, Tourism, Web Mobile*

# **BAB I**

## **PENDAHULUAN**

#### <span id="page-15-1"></span><span id="page-15-0"></span>**1.1 Latar Belakang**

Sumatera Barat (disingkat sumbar) adalah sebuah Provinsi di Indonesia SATAS ISI yang terletak di Pulau Sumatera Dengan Padang sebagai ibu kotanya. Provinsi Sumatera Barat terletak sepanjang pesisir barat Sumatera bagian tengah, dataran tinggi. Sumatera Barat memiliki hampir semua jenis objek wisata alam seperti laut, pantai, danau, gunung, dan ngarai. Selain objek wisata Sumatera Barat juga memiliki akomodasi wisata, seperti hotel dan agen perjalanan yang cukup baik. Pada akhir 2012, Provinsi ini memiliki 221 hotel dengan jumlah kamar mencapai 5.835 unit. Namun hotel-hotel berbintang lima dan empat, hanya terdapat di Padang dan Bukittinggi (ver, ryan, Berkmoes.2010).

Sedangkan untuk agen perjalanan di bawah keanggotaan ASITA, Sumatera Barat sudah memiliki lebih dari 100 agen. Untuk melengkapi fasilitas penunjang pariwisata, Pemerintah juga menyediakan kereta api wisata yang beroperasi pada waktu tertentu. Seiring dengan meningkatnya jumlah wisatawan yang datang ke Provinsi ini. Banyak para wisatawan yang tidak mengetahui dan kekurangan informasi dimana saja lokasi *camp* dan harga penginapan tersebut.

Dari latar belakang permasalahan tersebut melalui penelitian ini penulis akan mengembangkan aplikasi *reservasi camp* dan *homestay* berbasis *mobile* yang tentunya dapat dengan mudah digunakan oleh para wisatawan yang rata-rata sudah banyak wisatawan yang menggunakan *smartphone* di era teknologi *smartphone* yang semakin berkembang dengan pesat dari tahun ke tahun.

#### <span id="page-16-0"></span>**1.2 Identifikasi Masalah**

Adapun identifikasi masalah yang dapat diambil dari latar belakang tersebut adalah sebagai berikut :

- 1. Kurangnya informasi yang dimiliki oleh wisatawan baru tentang lokasi penginapan dan harga dari *camp* ataupun *homestay* tersebut.
- 2. Kesulitan yang akan dialami oleh wisatawan baru mencari *camp* dan *homestay* yang masih kosong karna harus mendatangi tempat *camp* dan *homestay* terlebih dulu untuk *reservas*i.

#### <span id="page-16-1"></span>**1.3 Batasan Masalah**

Karena luasnya permasalahan yang ada di dalam penelitian ini, maka penulis membatasinya. Adapun batasan masalah dalam penelitian ini, yaitu :

- 1. Penelitian ini hanya membahas tentang *reservasi homestay* dan *camp*
- 2. Penelitian berbasis *web mobile*.
- 3. Penerapan aplikasi ini pada wilayah pulau Pasumpahan dan pulau Sirandah.

#### <span id="page-16-2"></span>**1.4 Rumusan Masalah**

Berdasarkan latar belakang yang telah disebutkan, maka permasalahan pada penelitian ini dapat diambil sebuah rumusan masalah yaitu, "Bagaimana cara membuat aplikasi *e-reservasi camp* dan *homestay* berbasis *mobile* ?".

#### <span id="page-17-0"></span>**1.5 Tujuan Penelitian**

Adapun tujuan dari penelitian ini adalah :

- 1. Mempermudah wisatawan mengetahui infomasi *homestay* dan *camp* yang ada di sekitar pulau Pasumpahan dan pulau Sirandah.
- 2. Mempermudah wisatawan untuk *reservasi camp* dan *homestay* yang diinginkan tanpa harus khawatir kehabisan *camp* ataupun *homestay* yang kosong.

### <span id="page-17-1"></span>**1.6 Manfaat Penelitian**

Adapun manfaat dari peneltian ini adalah :

- 1. Aplikasi ini dapat mempermudah wisatawan untuk mengetahui infomasi *homestay* dan *camp* yang ada di sekitar pulau Pasumpahan dan pulau Sirandah.
- 2. Wisatawan dapat dengan mudah memesan *homestay* dan *camp* di sekitar wilayah pulau Pasumpahan dan pulau Sirandah tanpa harus mendatangi lokasi penginapan tersebut.

# **BAB II**

## **LANDASAN TEORI**

#### <span id="page-18-1"></span><span id="page-18-0"></span>**2.1 Studi Kepustakaan**

Dalam penelitian yang dilakukan oleh Idria Maita, dkk (2017) dalam bentuk jurnal berjudul Sistem Informasi *Reservasi* Online pada *Guest House* UIN Suska Riau Berbasis Web. Sistem tersebut memiliki kelebihan diantaranya dapat memudahkan pelanggan untuk proses pemesanan kamar secara online, memudahkan pihak manajemen *guest house* dalam proses *update* data kamar serta dapat meningkatkan performance *guest house* dalam menyajikan informasi. Kekurangan pada sistem ini iyalah belum adanya sistem *mobile* yang dapat lebih mudah digunakan oleh pengguna di era teknologi yang semakin berkembang saat ini.

Penelitian yang dilakukan oleh Gat (2016) dalam bentuk jurnal berjudul Pengembangan Sistem *Reservasi* Hotel Berbasis *Mobile* dengan *Framework Jquery Mobile*. Sistem reservasi hotel berbasis *mobile* yang dibangun dengan memanfaatkan *framework Jquery Mobile* dapat memberikan manfaat dan keuntungan pada pengembangan sistem dan mempermudah pengguna untuk mengakses sistem informasi *reservasi* hotel pada perangkat *mobile* mereka.

Pada penelitian tersebut, *framework* yang dipakai memiliki kekurangan saat perangkat *mobile* yang tidak bisa menampilkan layar dalam bentuk *landscape* juga memiliki keterbatasan dalam menampilkan informasi yang panjang. sedangkan pada penelitian ini penulis menggunakan sistem operasi *web mobile* untuk pemesanan *camp* dan *homestay.*

Dalam penelitian yang dilakukan oleh Stary Isnianti (2016) dalam bentuk skripsi yang berjudul perancangan aplikasi *reservasi* kamar hotel pondok anggun yogyakarta berbasis android. Aplikasi berhasil dibuat dengan tahapan penelitian melalui tahapan analisis dengan analisis PIECES, kelayakan dan kebutuhan, kemudian dilanjutkan dengan tahap pemodelan sistem dengan UML. Setelah itu diimplementasikan dengan php dan android, dan terakhir diuji coba dengan *black box testing* dan *white box testing*.

Dengan adanya aplikasi *reservasi* kamar berbasis android ini, dapat memudahkan pengunjung atau tamu hotel dalam melakukan proses *reservasi* dan mengecek ketersediaan kamar via *smartphone android*. Aplikasi ini dapat memberikan informasi kepada pengunjung atau tamu hotel tentang informasi hotel, fasilitas, tipe kamar, dan foto-foto dari hotel Pondok Anggun. Kelemahan dari aplikasi ini tidak adanya fasilitas petunjuk lokasi Hotel Pondok Anggun, fitur *share* ke sosial media dan fitur member tamu Hotel Pondok Anggun.

Penelitian yang dilakukan oleh Jevri Setia Nugroho, dkk (2014) dalam bentuk jurnal yang berjudul Aplikasi *Web Reservasi* dan Penjualan untuk Restoran. Penelitian dengan disediakannya fitur untuk dapat memfasilitasi pesanan baik *offline* (di restoran secara fisik), ataupun pesanan *online*, aplikasi telah dapat memberikan informasi menu makanan yang menarik dengan antar muka yang mudah digunakan, aplikasi telah memungkinkan transaksi penjualan dengan *voucher* prabayar atau *gift card*. Aplikasi ini juga dilengkapi dengan akses dari sisi pelanggan, *admin* atau *owner*, pelayan. kepala dapur, dan kasir, sehingga

memudahkan pembagian tugas di restoran. Antar muka dari aplikasi ini telah dibuat untuk antar muka melalui *desktop* komputer maupun melalui *gadget* seperti *smartphones* dan *tablets*.

Kekurangan dari penelitian tersebut adalah Pembuatan *website desktop online*, karena yang sekarang pelanggan hanya bisa pesan *online* melalui versi *mobile*-nya saja. Penerapan *javascript* untuk hal tampilan, dikarenakan aplikasi web restoran ini masih belum menggunakan *javascript* secara keseluruhan untuk pengoperasiannya. Penambahan fitur penyimpanan pada bagian dapur sehingga dapat admin dan bagian dapur dapat memantau ketersediaan bahan baku untuk membuat masakan.

Penelitian yang dilakukan oleh Muhamad Ilham Aldair, dkk (2018) dalam bentuk skripsi yang berjudul Pembuatan Aplikasi *Reservasi Homestay* menggunakan Algoritma *K-Means* Berbasis Android. Aplikasi ini berkerja dengan inputan dengan data-data tersebut kemudian dihitung dengan algoritma *k-means* dan dapat menampilkan *output* berupa rekomendasi *homestay* berdasarkan kriteria pemesanan. Aplikasi ini memudahkan pengguna untuk mendapatkan *homestay* berdasarkan kriteria yang diinginkan.

Kekurangan dari penelitian tersebut adalah dari segi cara pembayaran yang masih belum bisa mendukung penggunaan *e-money*, *gopay*, *ovo*, *dokuwallet* dan metode pembayaran lainnya secara *online*. Dan memperluas ruang lingkup *homestay* yang bisa dipesan, serta kurangnya penambahan fitur pemesanan kapal ataupun paket wisata yang lainnya.

Penelitian yang dilakukan oleh

Merujuk dari beberapa jurnal dan skripsi yang telah penulis cantumkan diatas dapat disimpulkan pengembangan aplikasi android dapat membantu para wisatawan baru dalam pemesanan *homestay* ataupun *camp* dan mempermudah mereka dalam memilih tempat penginapan yang sesuai dengan apa yang diinginkan. Penelitian ini bermanfaat untuk wisatawan baru yang kurang mengetahui informasi tentang *homestay* dan *camp* yang ada di daerah wisata sekitar pulau Pasumpahan dan pulau Sirandah agar bisa memesan *homestay* dan *camp* yang masih kosong dan dapat di akses dari perangkat android mereka.

#### <span id="page-21-0"></span>**2.2 Dasar Teori**

## <span id="page-21-1"></span>**2.2.1 Website Mobile**

Brian Fling (2016) Berpendapat *Web Mobile* merupakan situs *web* yang dirancang khusus untuk perangkat *mobile*. Situs *web mobile* sering memiliki desain yang sederhana dan biasanya bersifat memberikan informasi (Abdurahman 2016).

Menurut Devi (2015) *Web Mobile* juga satu-satunya platfrom yang tersedia dan mampu berjalan pada semua perangkat *mobile*, dan perancangan menggunakan standar dan protokol yang sama dengan *desktop web*. Untuk dapat mendesain aplikasi *web* untuk *mobile* harus diperhatikan betul bahwa karakteristik *web* untuk *mobile* berbeda dengan desktop (Indriasari, Adi, and Sidhi 2011). Berdasarkan definisi diatas dapat disimpulkan *website mobile* adalah situs yang dirancang khusus untuk perangkat *mobile* yang dirancang menggunakan standar dan protokol yang sama dengan *desktop web*.

- 1). Beberapa aspek yang harus diperhatikan dalam perancangan *website mobile*, yaitu : Keterbatasan fisik, meliputi bentuk fisik yang kecil dan inputan terbatas.
- 2). Keterbatasan Teknis, meliputi tingkat keamanan yang terbatas, faktor fisik yang bervariasi, *input* yang bervariasi seperti *touchscreen*, *numeric keypad*, qwerty *keypad*, dan akses data yang bervariasi.

#### <span id="page-22-0"></span>**2.2.2** *Hypertext Preprocessor* **(PHP)**

*PHP* merupakan *script* untuk pemrograman *script web server side* atau salah satu bahasa pemrograman *script* yang dirancang untuk membangun aplikasi *web*. Ketika dipanggil dari *web browser*, program yang ditulis dengan PHP akan diparsing didalam *Web Server* oleh *interpreter PHP* dan diterjemahkan kedalam dokumen *HTML*, yang selanjutnya akan ditampilkan kembali kedalam *Web Browser* (Sri Hartati 2014). *EKANP!* 

#### <span id="page-22-1"></span>**2.2.3** *Xampp* **dan** *Mysql*

*XAMPP* adalah sebuah s*oftware web server* apache yang didalamnya sudah tersedia *database server MySQL* dan support *PHP programming*. *XAMPP*  merupakan software yang mudah digunakan, gratis dan mendukung instalasi di Linux dan Windows. Keuntungan lainnya adalah cuma menginstal satu kali sudah tersedia Apache Web Server, *MySQL Database Server*, *PHP* Support dan beberapa module lainnya (Muslihudin and Larasati 2014).

#### <span id="page-23-0"></span>**2.2.4** *Object Oriented Analysis and Design* **(OOAD)**

*Object-oriented* mencakup bidang aplikasi yang sangat luas. Para pengguna sistem komputer dan sistem lain yang didasarkan atas teknologi komputer merasakan efek *object-oriented* dalam bentuk meningkatnya aplikasi *software* yang mudah digunakan dan servis yang lebih fleksibel, yang muncul dalam berbagai bidang industri, seperti dalam perbankan, telekomunikasi, dan sebagainya. Sedangkan bagi *software engineer*, *object-oriented* berpengaruh dalam bahasa pemrograman, metodologi rekayasa, manajemen proyek, *hardware* dan sebagainya.

Analisis dan perancangan berorientasi objek amat sangat perlu dilakukan dalam pengembangan sistem berorientasi objek. Hanya dengan kemampuan menggunakan bahasa pemrograman berorientasi objek yang handal, kita dapat membangun suatu sistem berorientasi objek, namun sistem aplikasi yang dibangun akan menjadi lebih baik lagi bila langkah awalnya didahului dengan proses analisis dan perancangan berorientasi objek, terutama untuk membangun sistem yang mudah dipelihara.

Objek adalah benda secara fisik atau konseptual, yang dapat kita temui disekeliling kita*. Hardware, software*, dokumen atau manusia dan bahkan konsep semuanya adalah contoh objek. Untuk kepentingan memodelkan perusahaannya, seorang kepala eksekutif akan melihat gedung, karyawan, divisi, dokumen dan keuntungan sebagai objek. Seorang teknisi mesin akan melihat ban, pintu, mesin, laju tertinggi dan banyaknya bahan bakar sebagai sebuah objek. Dan seorang *software engineer* akan memandang tumpukan, antrian, jendela dan *check box* sebagai sebuah objek.

Sebuah objek memiliki keadaan (state) dan perilaku (behavior). State dari sebuah objek adalah kondisi objek tersebut atau himpunan dari keadaan yang menggambarkan objek tersebut. Sebagai contoh, bola lampu adalah objek, dan salah satu keadaan nyala atau tidak nyala adalah state dari objek bola lampu tersebut. State dinyatakan dengan nilai dari sebuah atribut objeknya. Atribut adalah nilai internal suatu objek yang mencerminkan antara lain karakteristik objek, kondisi objek, kondisi sesaat, koneksi dengan objek lain dan identitas. Perubahan state dicerminkan oleh perilaku (behavior) objek tersebut.

#### <span id="page-24-0"></span>**2.2.5 Data** *Flow Diagram* **(DFD)**

Pengertian Data *Flow Diagram* (DFD) menurut Jogiyanto Hartono adalah Diagram yang menggunakan notasi simbol untuk menggambarkan arus data sistem (Jogiyanto Hartono, 2005).

DFD sering digunakan untuk menggambarkan suatu sistem yang telah ada atau sistem yang baru yang akan dikembangkan secara logika dan menjelaskan arus data dari mulai pemasukan sampai dengan keluaran data tingkatan diagram arus data mulai dari diagram konteks yang menjelaskan secara umum suatu sistem atau batasan sistem dari level 0 dikembangkan menjadi level 1 sampai sistem tergambarkan secara rinci. Gambaran ini tidak tergantung pada perangkat keras, perangkat lunak, struktur data atau organisasi *file*.

Beberapa simbol yang digunakan dalam pembuatan data *flow diagram* ini meliputi :

- a. *External entity* (kesatuan luar)
- b. *Data flow* (arus data)
- c. *Process* (proses)
- d. *Data store* (penyimpanan data)

| Simbol | Nama                     | Fungsi                                                                                                  |
|--------|--------------------------|----------------------------------------------------------------------------------------------------|
|        | Simbol entitas eksternal | Digunakan untuk<br>menunjukkan tempat asal<br>data.                                                     |
|        | Simbol proses            | Digunakan untuk<br>menunjukkan tugas atau<br>proses yang dilakukan baik<br>secara manual atau otomatis. |
|        | Simbol penyimpanan data  | Digunakan untuk<br>menunjukkan gudang<br>informasi atau data.                                           |
|        | Simbol arus data         | Digunakan untuk<br>menunjukkan arus dari<br>proses.                                                     |

Tabel 2. 1 Simbol *Data Flow Diagram*

#### <span id="page-25-0"></span>**2.2.6** *Flowchart*

*Flowchart* adalah bagan yang menggambarkan urutan instruksi proses dan hubungan satu proses dengan proses lainnya menggunakan simbol-simbol tertentu, digunakan sebagai alat bantu komunikasi dan dokementasi. Dalam analisis sistem, *flowchart* ini digunakan secara efektif untuk menelusuri alur suatu laporan atau form. Adapun simbol *flowchart* dapat dilihat pada tabel 2.3 diantaranya adalah.

*<sup>(</sup>Referensi : Rossa, Shalahuddin. 2013)*

Tabel 2. 2 Simbol dan Fungsi *Flowchart*

| <b>SIMBOL</b> | <b>KETERANGAN</b>                                                                                                    |  |
|---------------|----------------------------------------------------------------------------------------------------|--|
|               | Proses, digunakan untuk pengolahan aritmatika dan<br>pemindahan data.                                                                             |  |
|               | Terminal, digunakan untuk menunjukkan awal dan<br>akhir dari program. AMR                                                                         |  |
|               | Preparation, digunakan untuk memberikan nilai awal<br>pada satu variabel.                                                                         |  |
|               | Keputusan, digunakan untuk mewakili<br>operasi<br>perbandingan logika.                                                                            |  |
|               | Proses terdenfinisi, digunakan untuk proses yang<br>detailnya dijelaskan terpisah.                                                                |  |
|               | Penghubung, digunakan untuk menujukkan hubungan<br>arus proses yang terputus masih dalam halaman yang<br>sama.                                    |  |
|               | Penghubung halaman<br>digunakan<br>lain,<br>untuk<br>menunjukkan hubungan arus proses yang terputus<br>masih dalam halaman yang sama.<br>11.00121 |  |

*(Referensi : Rossa, Shalahuddin. 2013)*

# **BAB III**

# **METODOLOGI PENELITIAN**

#### <span id="page-27-1"></span><span id="page-27-0"></span>**3.1 Alat dan Bahan Penelitian yang Digunakan**

Berikut adalah alat bahan yang akan digunakan dalam penelitian ini:

# <span id="page-27-2"></span>**3.1.1 Spesifikasi Kebutuhan** *Hardware*

Berikut ini adalah spesifikasi *hardware* yang digunakan dalam proses

pembuatan aplikasi ini:

- 1. *Processor* Intel core 3 atau diatasnya.
- 2. *Rondom Acces Memory* (RAM) 4GB atau lebih.
- 3. *Hardisk* minimal 500GB atau lebih.
- 4. *Video Graphics Adapter* (VGA) Nvidia Geforce

## <span id="page-27-3"></span>**3.1.2 Spesifikasi Kebutuhan** *Software*

Berikut ini adalah spesifikasi *software* yang digunakan dalam proses

#### pembuatan aplikasi ini:

- 1. Sistem Operasi Windows 10 Ultimate
- 2. XAMPP v.5.6.23
- 3. Sublime 3.2.1
- 4. Android studio

#### <span id="page-28-0"></span>**3.2 Teknik Pengumpulan Data**

Teknik pengumpulan data yang diperlukan oleh peneliti untuk memperoleh gambaran yang jelas mengenai penelitian meliputi beberapa metodologi penelitian sebagai berikut:

- 1. Data *Collecting* atau pengumpulan data materi pembelajaran diperoleh dengan cara mencari referensi-refesensi pustaka sebagai pedoman penelitian baik berupa buku, studi literatur ataupun artikel dan jurnal yang berkaitan dengan materi penelitian ini diinternet.
- 2. Wawancara untuk pengumpulan informasi yang berkaitan tentang penelitian baik itu kepada warga sekitar wisata, ataupun kepada narasumber yang mengetahui tentang *camp* dan *homestay* di sekitar tempat wisata tersebut.

# <span id="page-28-1"></span>**3.2 Analisa Sistem yang Sedang Berjalan**

Sebelum adanya aplikasi reservasi *camp* dan *homestay* ini, pencarian *camp* dan *homestay* masih dilakukan secara manual oleh pengunjung dengan cara melihat satu persatu ke sekitar wilayah wisata pasumpahan dan sirandah untuk memastikan apakah ada *camp* atau pun *homestay* yang tersedia. Berikut adalah alur sistem sebelum menggunakan aplikasi reservasi yang dapat dilihat pada gambar 3.1.

<span id="page-29-0"></span>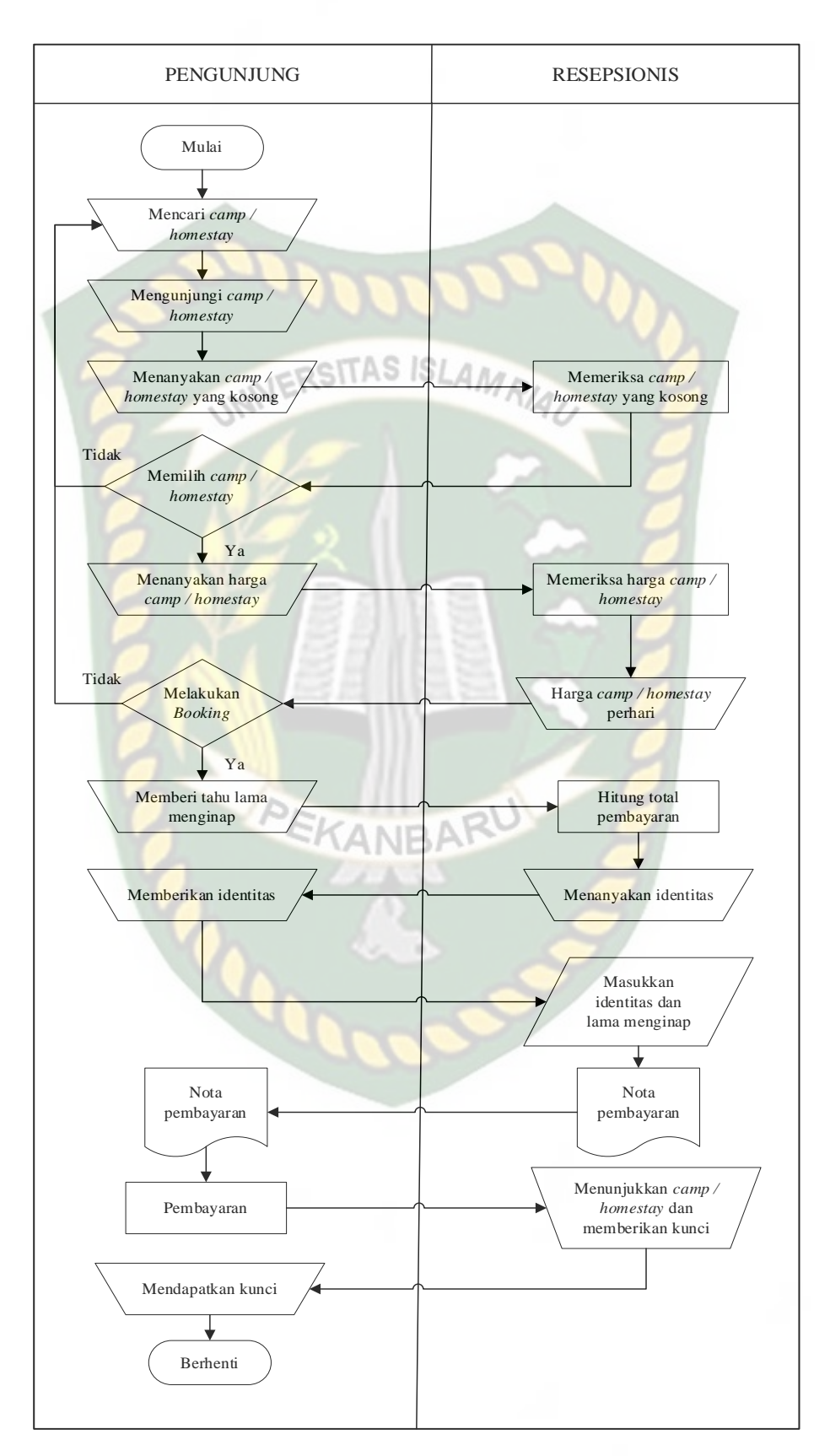

Gambar 3. 1Alur Sistem yang Sedang Berjalan

#### <span id="page-30-0"></span>**3.3 Pengembangan Sistem**

Sistem yang akan dirancang dalam penelitian ini adalah aplikasi pencarian *camp* ataupun *homestay* yang letaknya tidak terlalu jauh dari pusat wisata sumatra barat yaitu wisata sirandah dan pasumpahan. Aplikasi yang akan dibangun menerapkan sistem basis web *mobile* yang tentunya akan mempermudah *user*  untuk mengakses aplikasi di *smartphone* mereka masing-masing. Saat *user* membuka aplikasi reservasi tersebut, *user* dapat mencari *camp* ataupun *homestay* apa saja yang tersedia di sekitar wisata sirandah dan pasumpahan. *User* juga dapat melihat *detail* dari *camp* ataupun *homestay* tersebut memiliki fasilitas apa saja dan seperti apa bentuk *camp* ataupun *homestay* yang akan mereka *booking*.

*User* juga dapat melihat apakah *camp* atau *homestay* tersebut ada yang kosong atau tidak dan melihat berapa harga sewa *camp* atau *homestay* tersebut. Setelah melihat lihat mana yang menurut *user* sesuai dengan keinginan, *user* dapat memesan *camp* atau *homestay* tersebut secara online. Setelah memilih *camp* atau *homestay* yang diinginkan, user terlebih dahulu mengisi data *user* yang diperlukan, selanjutnya *user* akan dialihkan ke halaman bukti *booking* dan mendapatkan bukti *booking* untuk bisa melakukan pembayaran melalui bayar ditempat. Seteleh selesai membayar, *user* langsung mendapatkan kunci dan lokasi *camp* atau *homestay* yang sudah di *booking.*

Adapun perbedaan antara sistem lama dan sistem yang akan dirancang terdapat pada proses pemilihan *camp* atau *homestay* tersebut. Pada sistem lama *user* harus mencari satu persatu *camp* atau *homestay* yang akan mereka kunjungi tanpa mengetahui harga dan ketersediaan *camp* atau *homestay* mana yang masih

kosong. Sedangkan pada sistem yang akan dirancang, *user* dapat mengetahui harga, ketersediaan *camp* atau *homestay* yang kosong dan mengetahui fasilitas apa saja yang akan didapat.

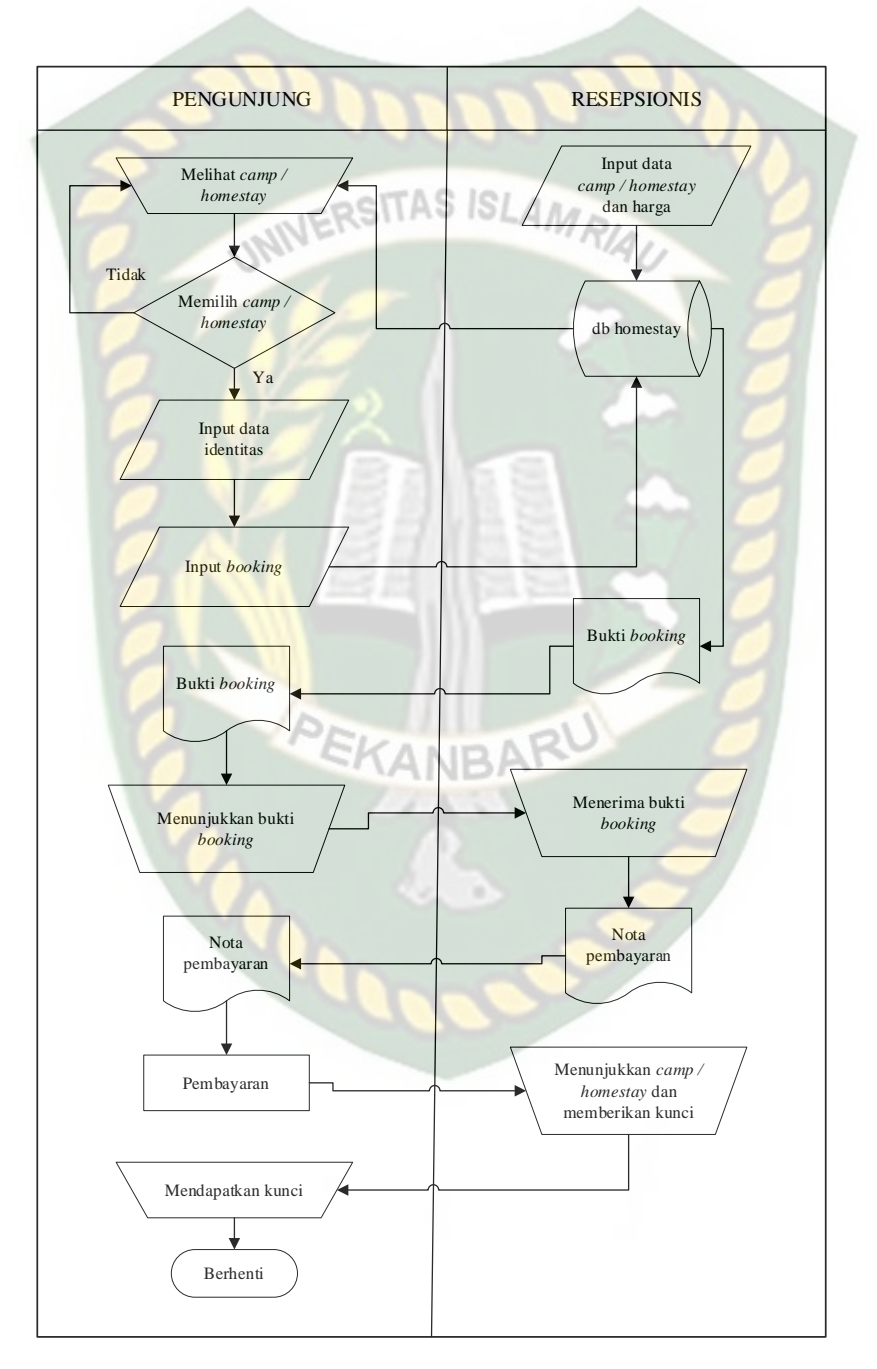

Gambar 3. 2 Alur Sistem yang diusulkan

#### <span id="page-32-0"></span>**3.3.1** *Context Diagram*

*Context* diagram merupakan alat untuk analisis, pendekatan struktur ini untuk menggambarkan sistem secara keseluruhan, informasi yang dibutuhkan dan tujuan yang akan dihasilkan. Dapat dilihat pada gambar 3.2 :

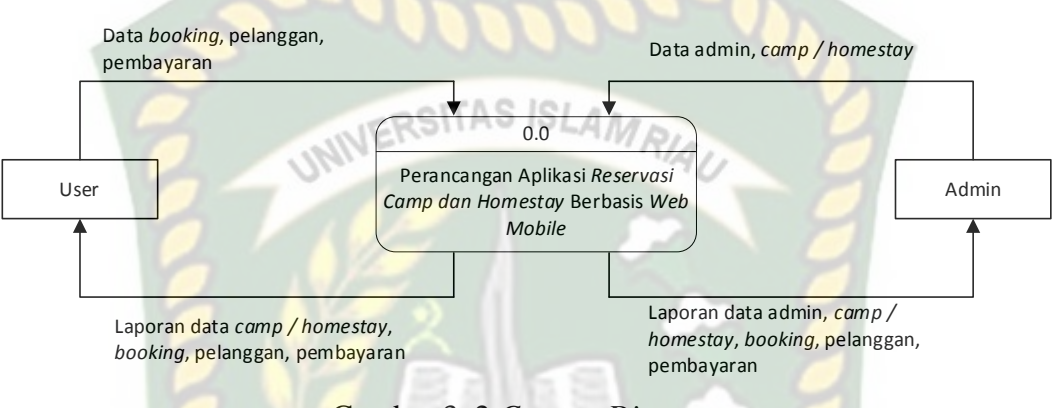

Gambar 3. 2 *Context Diagram*

<span id="page-32-2"></span>*Context* diagram pada sistem ini memiliki dua pengguna yang dapat menggunakan dan mengoperasikan sistem.

# <span id="page-32-1"></span>**3.3.2** *Hierarchy Chart*

*Hierarchy Chart* merupakan gambaran sub sistem yang menjelaskan prosesproses yang terdapat dalam sistem utama dimana semua sub sistem yang berada dalam ruang lingkup sistem utama yang saling berhubungan satu dan lainnya yang membedakan adalah level prosesnya. Berikut rancangan *hierarchy chart* dalam sistem yang dirancang dapat dilihat pada gambar 3.3 :

**EKANBARU** 

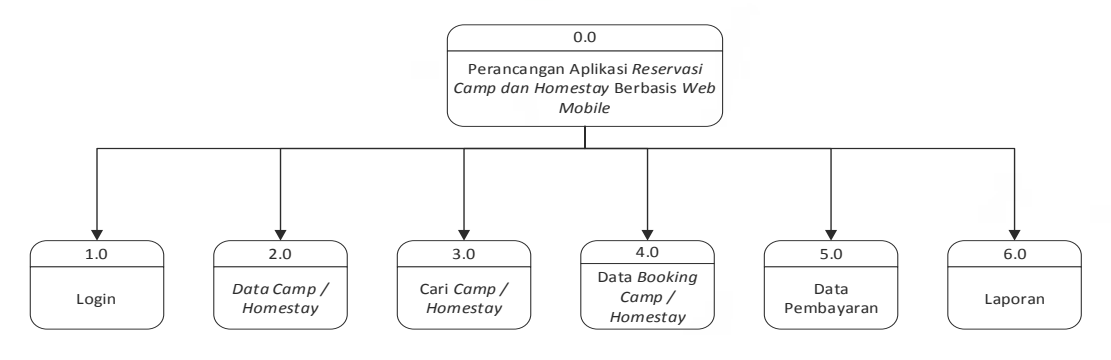

<span id="page-32-3"></span>Gambar 3. 3 *Hierarchy Chart* Sistem

#### <span id="page-33-0"></span>**3.3.3 Data** *Flow Diagram* **(DFD) Level 0**

DFD adalah proses keseluruhan yang ada pada sistem aplikasi. Proses yang digambarkan dalam DFD hanya berupa simbol- simbol tertentu. DFD pada sistem perancangan aplikasi reservasi *camp* atau *homestay* berbasis web *mobile* ini dapat digambarkan sebagai berikut, dapat dilihat pada gambar 3.4 :

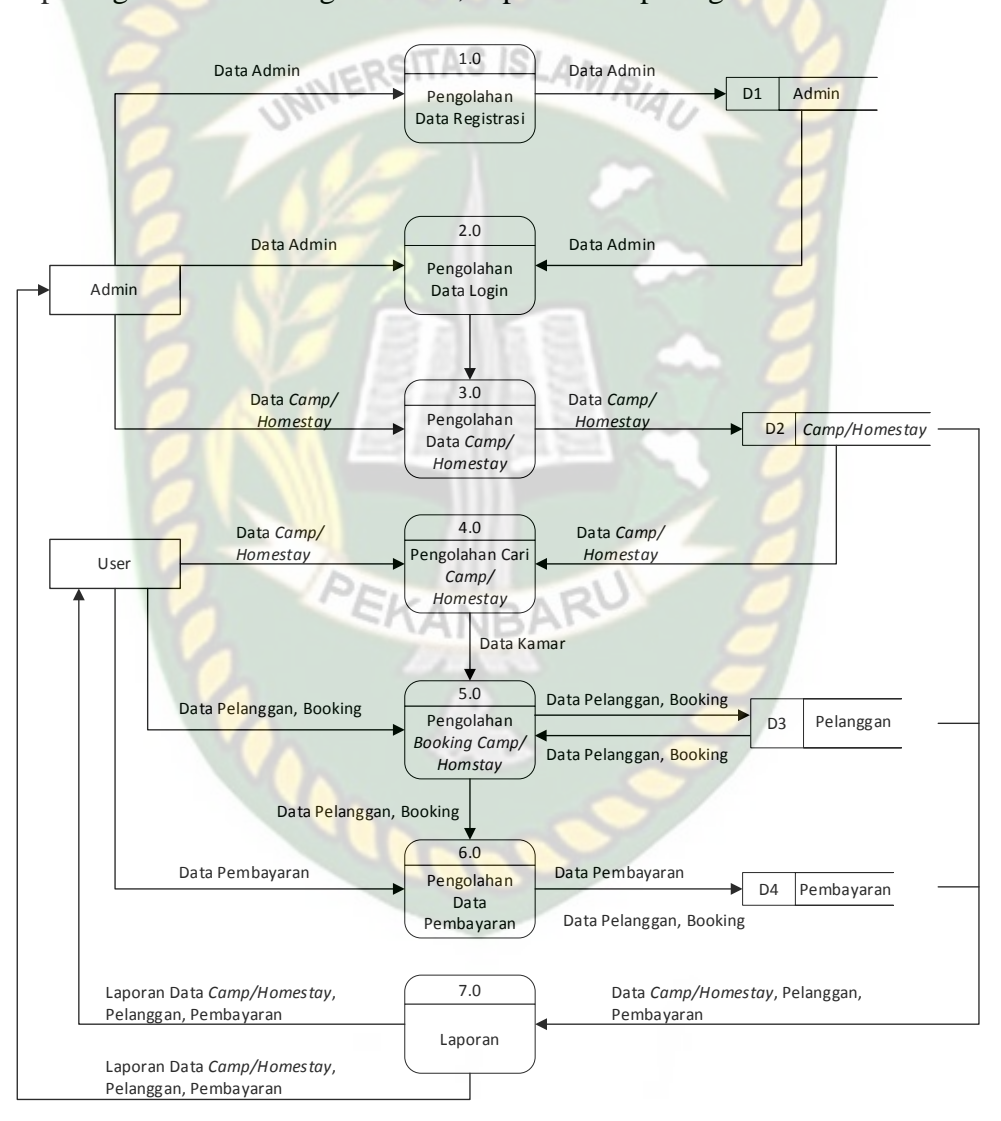

Gambar 3. 4 DFD Level 0

<span id="page-33-1"></span>Pada DFD terdapat dua entitas yang terlibat. Entitas tersebut adalah pengguna ataupun masyarakat dan admin yang akan mengoperasikan sistem.

#### <span id="page-34-0"></span>**3.3.4 Rancangan Output**

Rancangan *output* merupakan bentuk dari hasil pemrosesan dari sebuah sitem. Pada sistem perancangan aplikasi reservasi *camp* atau *homestay* ini, *output* yang dihasilkan berupa laporan bukti pembayaran dan bukti pemesanan suatu *camp* atau *homestay*.

1. Desain *Output* Detail Bukti Pembayaran

Gambaran *output* untuk melihat detail data bukti pembayaran yang sudah diproses oleh *user*. Dapat dilihat pada gambar 3.5

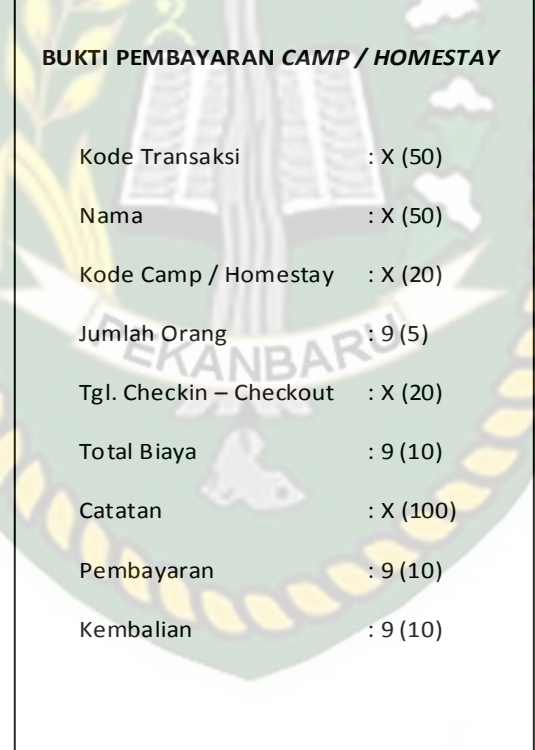

Gambar 3. 5 Detail Bukti Pembayaran

2. Desain *Output* Detail Bukti *Booking*

Gambaran *output* untuk melihat detail dari bukti *booking* yang sudah diproses sebelumnya setelah melakukan pembayaran. Dapat dilihat pada gambar 3.6 berikut ini.

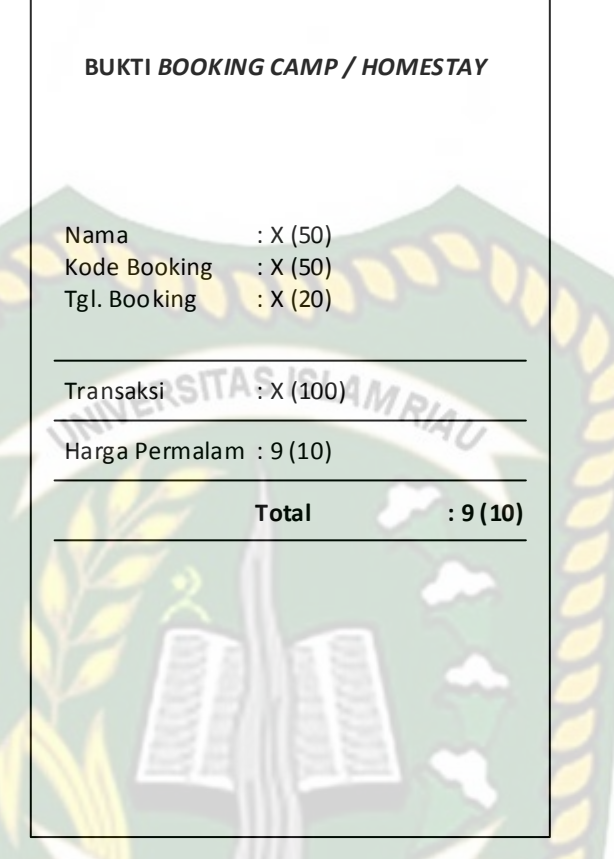

Gambar 3. 6 Detail Bukti *Booking*

## <span id="page-35-0"></span>**3.3.5 Rancangan** *Input*

Rancangan *input* merupakan bentuk tampilan atau form yang digunakan untuk menginputkan suatu data agar dapat masuk ke web *mobile* tersebut. Pertama yang akan ditampilkan pada aplikasi ini adalah inputan untuk *login* ke web *mobile*. Dapat dilihat pada gambar 3.7 :
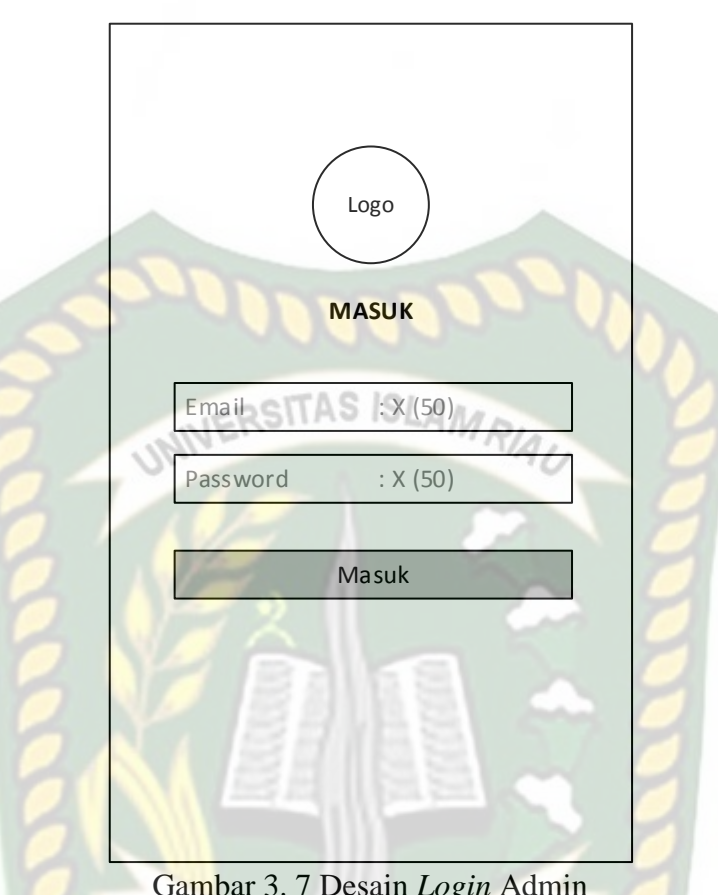

Gambar 3. 7 Desain *Login* Admin

Pada tampilan *form* tersebut, terdapat pilihan untuk login admin untuk masuk aplikasi web *mobile* reservasi tersebut. Menggunakan email dan password yang telah didaftarkan terlebih dahulu. Setelah admin melakukan *login*, maka admin akan dibawa ke halaman pengolahan admin *camp* atau *homestay* untuk melengkapi data *camp* atau *homestay*. Dapat dilihat pada gambar 3.8 :

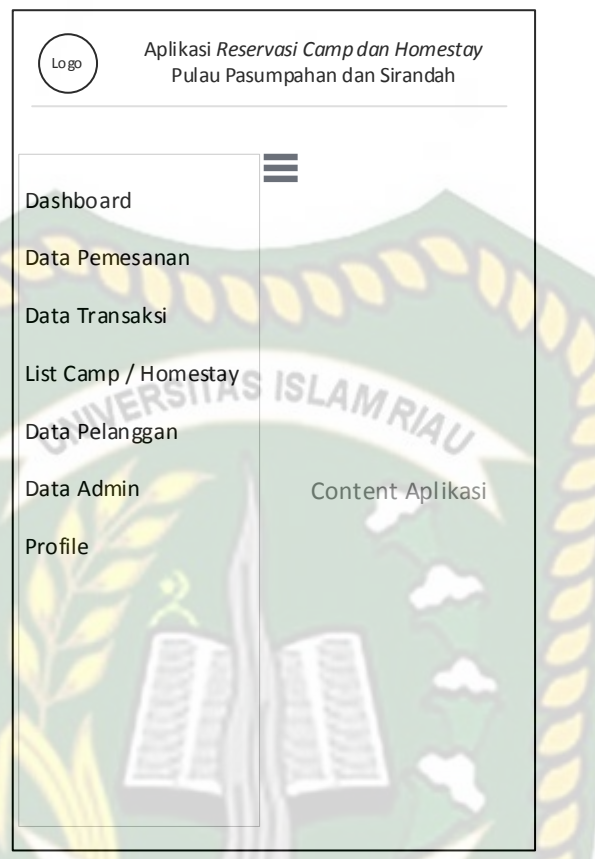

Gambar 3. 8 Desain Halaman Utama Admin

Seperti yang tertera pada gambar 3.8, admin dapat memilih menu yang akan di perlukan. Pada menu pilihan salah satunya terdapat pilihan untuk menambahkan list *camp* atau *homestay*. Selain menambahkan *list camp* atau *homestay* di halaman utama admin aplikasi reservasi, admin juga dapat mengolah data pemesanan, transaksi, pelanggan dan data admin sendiri.

Pada gambar dibawah ini adalah tampilan halaman utama untuk *user*  ketika membuka aplikasi reservasi *camp* atau *homestay*, terdapat pada gambar 3.9

:

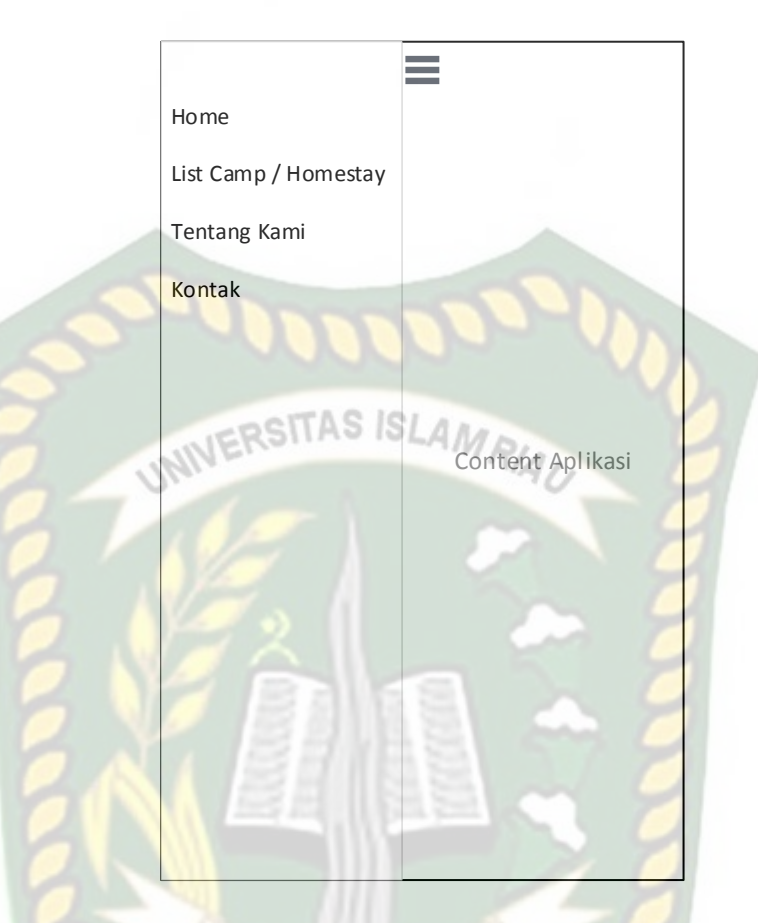

# Gambar 3. 9 Desain Halaman Utama *User*

# **3.3.6 Perancangan** *Database*

# **3.3.6.1** *Entity Relation Diagram* **(ERD)**

ERD berguna untuk mempresentasikan model data yang ada pada sistem dimana

ΔY

terdapat *entity* dan *relation* dapat berupa abstrak atau nyata.

Misalnya dapat berupa orang, objek atau waktu kejadian.

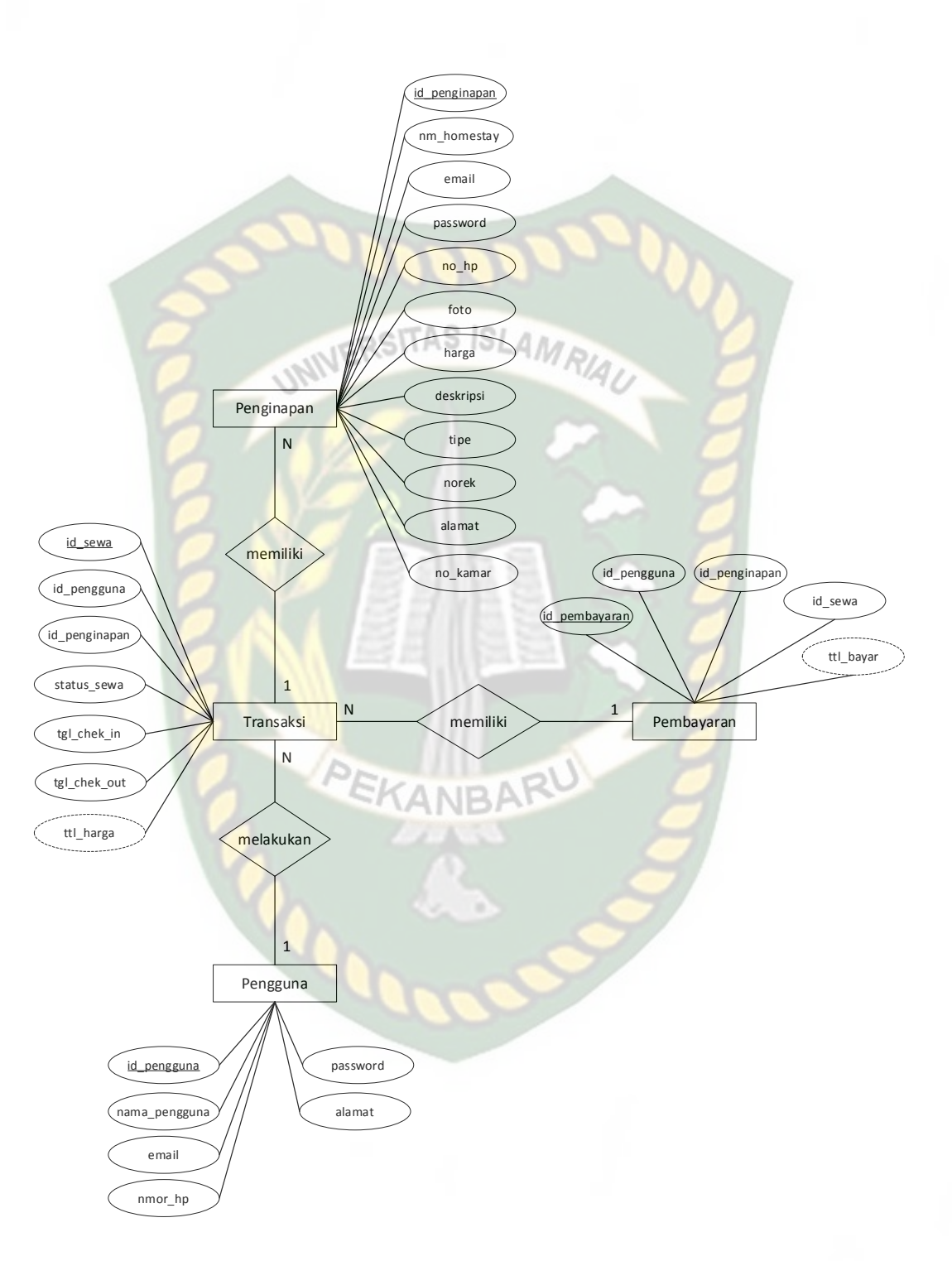

Gambar 3. 5 ERD (*Entity Relation Diagram*) Reservasi *Camp* atau *Homestay*

# **3.3.6.2 Desain** *Databese*

Dalam pembuatan sistem ini menggunakan sebuah database dengan nama "homestay" yang terdiri dari 4 tabel, yaitu :

1). Tabel Pengguna

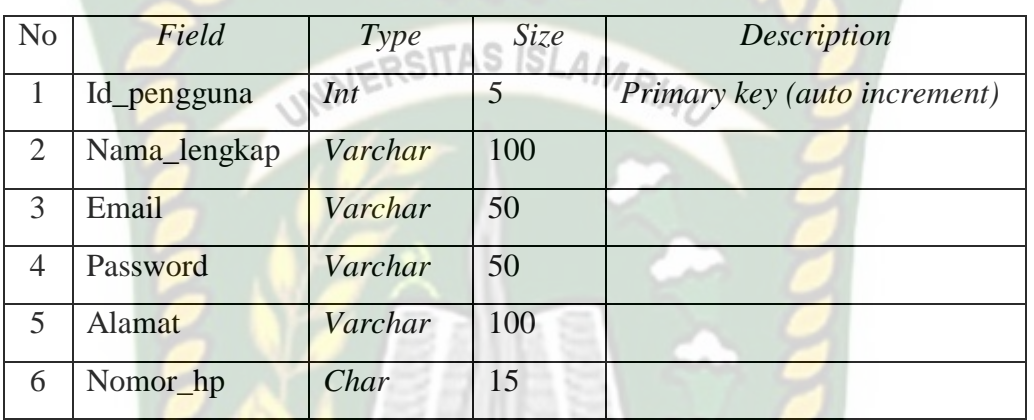

# Tabel 3. 1 Tabel Pengguna

2). Tabel Penginapan

Tabel 3. 2 Tabel Penginapan

| N <sub>0</sub> | Field         | Type    | Size | <b>Description</b>           |
|----------------|---------------|---------|------|------------------------------|
| $\mathbf{1}$   | Id_penginapan | Int     | 5    | Primary key (auto increment) |
| $\overline{2}$ | Nm_homestay   | Varchar | 100  |                              |
| 3              | No kamar      | Int     | 5    |                              |
| $\overline{4}$ | Email         | Varchar | 50   |                              |
| 5              | Password      | Varchar | 50   |                              |
| 6              | Alamat        | Varchar | 100  |                              |
| $\overline{7}$ | $No_h$        | Char    | 15   |                              |
| 8              | Foto          | Varchar | 50   |                              |
| 9              | Harga         | Int     | 10   |                              |
| 10             | Tipe          | Varchar | 100  |                              |
| 11             | <b>Norek</b>  | Char    | 25   |                              |
| 12             | Deskripsi     | Varchar | 100  |                              |

# 3). Tabel Transaksi

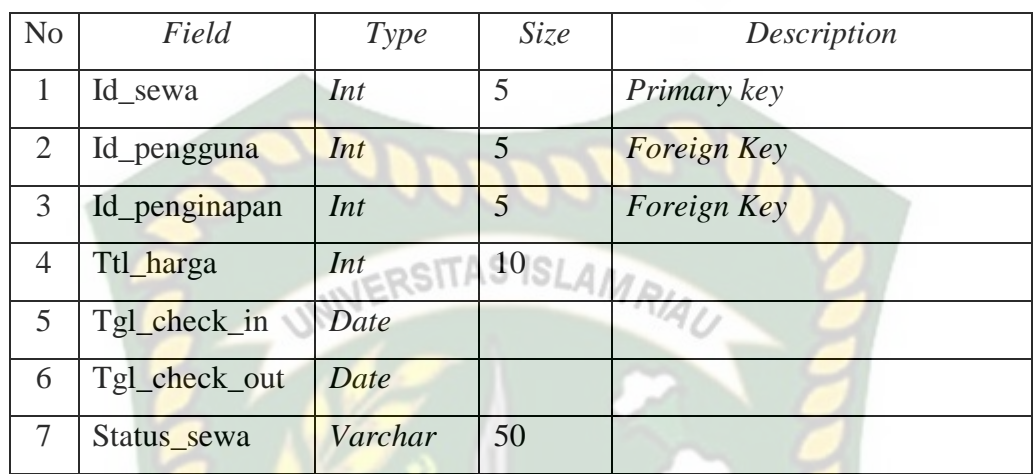

# Tabel 3. 3 Tabel Transaksi

# 4). Tabel Pembayaran

# Tabel 3. 4 Tabel Pembayaran

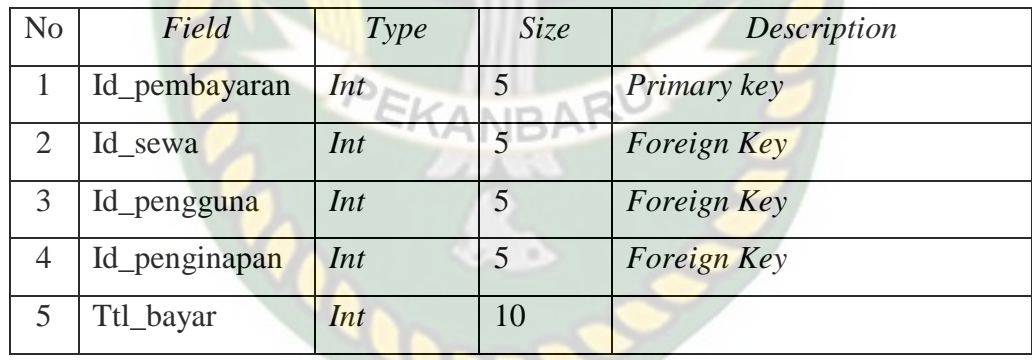

# **BAB IV**

# **HASIL DAN PEMBAHASAN**

#### **4.1 Hasil Penelitian**

Hasil penelitian akan membahas *Interface* dari seluruh aplikasi Perancangan Aplikasi Reservasi *Camp* dan *Homestay* Berbasis Web Mobile.

# **4.1.1 Tampilan Menu** *Home* **Pengguna**

Gambar dari tampilan menu *home* pengguna dapat dilihat pada gambar 4.1

berikut.

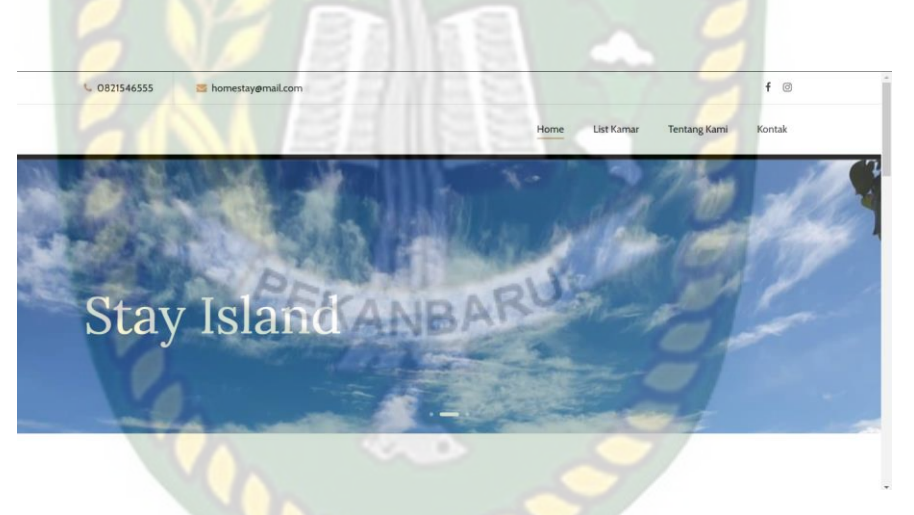

**Gambar 4. 1** Tampilan Menu Home

Tampilan menu *home* merupakan tampilan awal ketika memasuki website. Pada tampilan menu *home* ini terdapat 4 pilihan menu.

# **4.1.2 Tampilan Menu List Kamar**

Tampilan menu list kama dapat dilihat pada gambar 4.2 berikut.

# **Our Rooms**

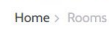

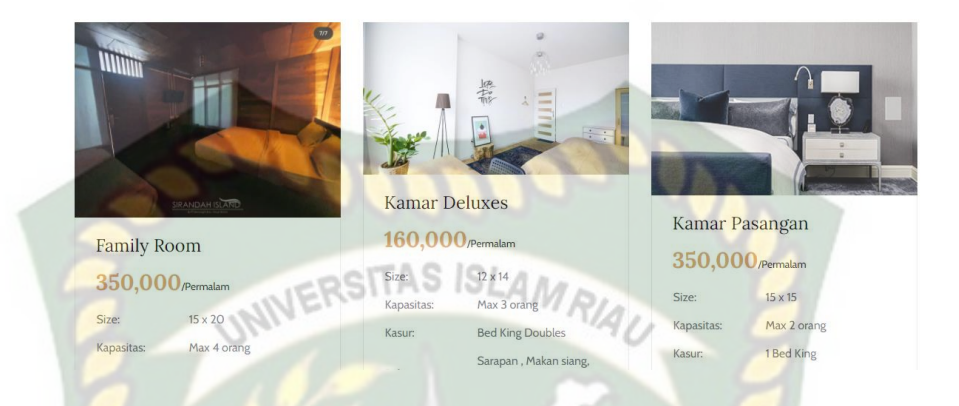

**Gambar 4. 2** Tampilan Menu List Kamar

Tampilan menu list kamar, pengguna dapat melihat berbagai jenis kamar. Dimenu ini pengguna dapat memilih jenis kamar yang pengguna inginkan, lalu setelah pengguna menekan detail kamar yang diinginkan, pengguna dapat melihat detail dari kamar yang dipilih.

# **4.1.2.1 Tampilan Detail Kamar**

Setelah memilih kamar apa yang pengguna inginkan, tampilan akan berpindah ke tampilan seperti pada gambar 4.3 berikut.

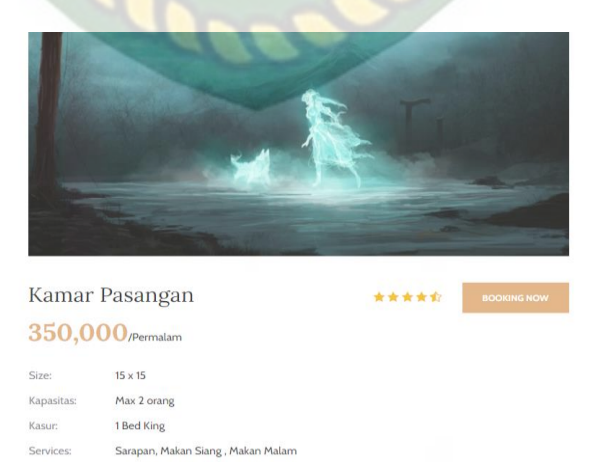

**Gambar 4. 3** Tampilan Detail Kamar

Jika pengguna ingin memesan kamar untuk reservasi, pengguna dapat mengklik tombol *booking now.* Tampilan Tombol *booking* dapat dilihat pada gambar 4.4 berikut.

**BOOKING NOW** 

SITAS ISL **Gambar 4. 4** Tombol Booking

Ketika pengguna mengklik *booking now,* menu akan berpindah pada form *booking*.

# **4.1.2.2 Tampilan** *Form Booking*

Tampilan form *booking* dapat dilihat seperti pada gambar 4.5 berikut.

 $01/14/2021 - 01/14/2021$ 

**Gambar 4. 5** Tampilan Form Booking

**BOOKING KAMA** 

Pada gambar 4.5 bisa dilihat pengguna harus menginputkan data untuk reservasi kamar. Apabila ada data yang belum diisi, maka akan muncul tulisan "Harap isi bidang ini" yang dapat dilihat pada gambar 4.6 berikut.

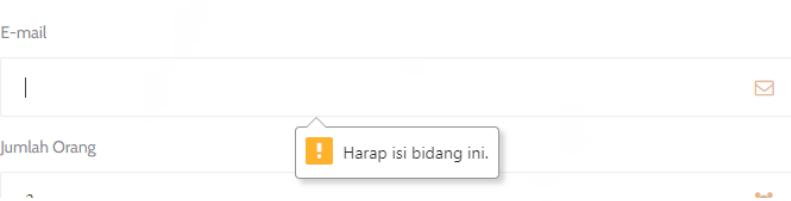

#### **Gambar 4. 6** Tampilan Error input data booking

Apabila data pada *form booking* telah diisi semua, pengguna mengklik tombol *booking* kamar. Tampilan Tombol *booking* kamar dapat dilihat pada gambar 4.7 berikut.

**BOOKING KAMAR** 

# **Gambar 4. 7** Tombol booking kamar

Dan ketika pengguna melakukan *booking* kamar*,* akan muncul panel pemesanan kamar. Panel pemesanan kamar dapat dilihat pada gambar 4.8 berikut.

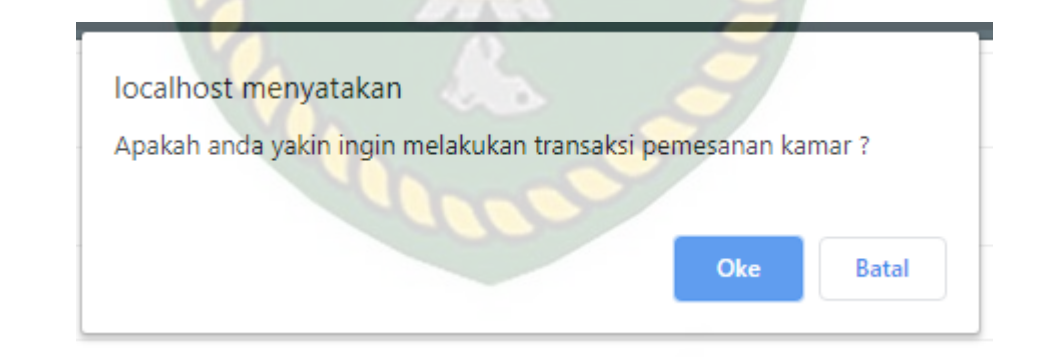

## **Gambar 4. 8** Panel Pemesanan Kamar.

Panel pemesanan kamar memberikan pertanyaan apakah pengguna benar benar yakin ingin melakukan transaksi pemesanan kamar, pengguna dapat menekan tombol batal untuk membatalkan pemesanan atau tombol oke untuk melanjutkan transaksi dan menuju pada tampilan struk transaksi.

# **4.1.2.3 Tampilan Struk Transaksi**

Tampilan struk transaksi kamar dapat dilihat pada gambar 4.9 berikut.

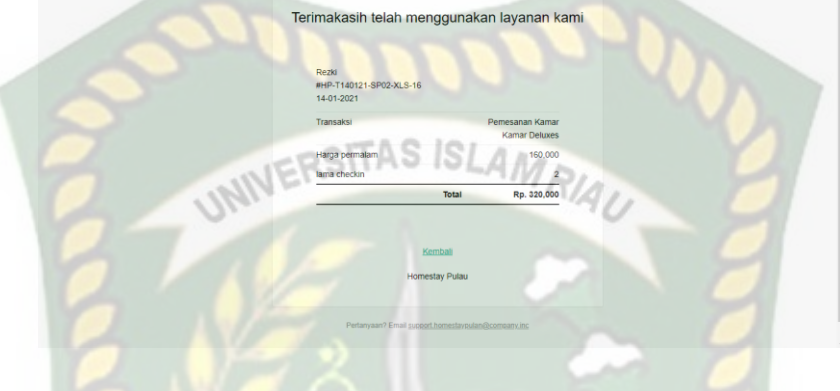

**Gambar 4. 9** Tampilan Struk Transaksi

Pada gambar 4.9 diatas, pengguna bisa mencetak struk transaksi *booking* 

kamar sebagai bukti bahwa telah melakukan reservasi.

# **4.1.3 Tampilan Menu Tentang Kami**

Tampilan menu tentang kami dapat dilihat pada gambar 4.10 berikut.

Tentang Kami

#### Homestaypulau

Built in 1910 during the Belle Epoque period, this hotel is located in the center of Paris, with easy access to the city's tourist attractions. It offers tastefully decorated rooms.

50% Off On Accommodation Complimentary Daily Breakfast 3 Pcs Laundry Per Day

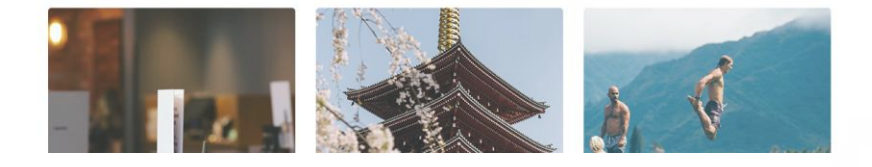

**Gambar 4. 10** Tampilan Menu Tentang Kami

Pada gambar 4.10 diatas, pengguna dapat melihat profil dari *camp* dan *homestay.*

## **4.1.4 Tampilan Menu Kontak**

Tampilan menu kontak dapat dilihat pada gambar 4.11 berikut.

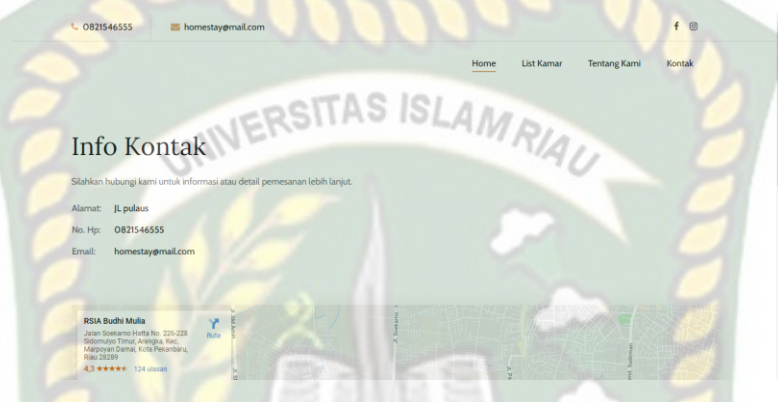

**Gambar 4. 11** Tampilan Menu Kontak

Pada gambar 4.11 pengguna dapat melihat informasi kontak *camp* dan *homestay*. Terdapat alamat, nomor handphone dan email yang bisa dihubungi untuk mengetahui informasi atau detail pemesanan lebih lanjut.

# **4.1.5 Tampilan Login Admin**

Tampilan login admin dapat dilihat pada gambar 4.12 berikut.

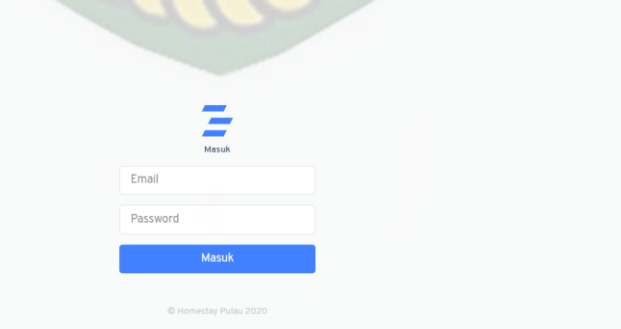

**Gambar 4. 12** Tampilan Login Admin

Untuk login sebagai harus menginputkan email dan *password.* Kemudian akan dilakukan validasi terhadap data login. Apabila data login tidak sesuai

dengan data pengguna aplikasi, maka tidak bisa login ke tahap selanjutnya dan akan ada peringatan seperti pada gambar 4.13.

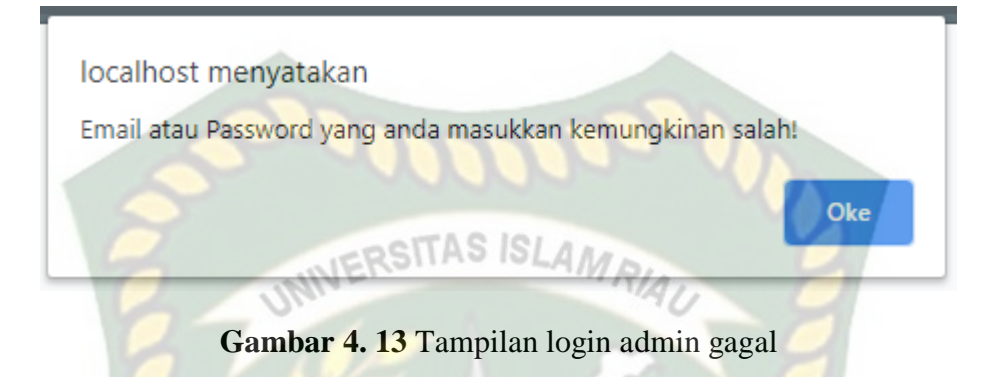

#### **4.1.6 Tampilan Menu Data Pemesanan**

Tampilan menu data pemesanan dapat dilihat pada gambar 4.14 berikut.

| Fitur                    | Halaman Pemesanan                                                                                                    |                                                                         |                  |                      |                          |                      |                        |  |
|--------------------------|----------------------------------------------------------------------------------------------------|-------------------------------------------------------------------------|------------------|----------------------|--------------------------|----------------------|------------------------|--|
| Ø<br>Data Pemesanan      | Halaman                                                                                                    |                                                                         |                  |                      |                          |                      |                        |  |
| Ξ<br>Data Transaksi      | Lorem ipsum dolor sit amet, te dolores sapientem eos, nonumy civibus volutpat an vis. Vis vide definitiones mediocritatem te. Ad erant aperiri sit, eu eum alii |                                                                         |                  |                      |                          |                      |                        |  |
| ⋒<br>List Kamar          |                                                                                                    | tempor, stet evertitur assentior ei est. Omnis fuisset antiopam eu eum. |                  |                      |                          |                      |                        |  |
| ∗<br>Data Pelanggan      |                                                                                                    |                                                                         |                  |                      |                          |                      |                        |  |
| ∌<br><b>Tentang Kami</b> | <b>Tambah pesanan</b>                                                                                                    |                                                                         |                  |                      |                          |                      |                        |  |
| 黑<br>Data Operator       | Show 16<br>entries                                                                                                    |                                                                         |                  |                      |                          | Search:              |                        |  |
| Profile Akun             | Kode Transaksi<br>$\#$<br>$\overline{1}$                                                                                                    | Nama<br>Pelanggan                                                       | Checkin 14       | Kode<br>74.<br>Kamar | <b>Status</b><br>Pesanan | Status<br>Pembayaran | Action<br>$+1$<br>- 11 |  |
| 8 Profile                | HP-T140121-SP02-XLS-<br>16                                                                                                    | Rezki                                                                   | $14 - 01 - 2021$ | SP02-XLS             | Innicin                  | tidak selesa         | $\cdots$               |  |
|                          |                                                                                                    |                                                                         |                  |                      |                          |                      |                        |  |
|                          | HP-T171220-SP02-XLS-<br>$\overline{z}$<br>16                                                                                                    | asdasd                                                                  | 17-12-2020       | SPO2-XLS             |                          | tidak selesa         | $\sim$                 |  |

**Gambar 4. 14** Tampilan menu data pemesanan

Pada gambar 4.14 terdapat daftar pelanggan yang telah melakukan *booking, checkin, checkout* serta status pembayaran. Pada tampilan ini admin bisa melakukan penambahan pesanan dengan mengklik tombol tambah pesanan seperti gambar 4.15 berikut.

Tambah pesanan

**Gambar 4. 15** Tombol Tambah Pesanan

Saat pengguna mengklik tombol tambah pesanan, tampilan akan berubah menjadi form pilih data pemesanan. Selain itu *admin* dapat melakukan beberapa *action* seperti gambar 4.16 berikut.

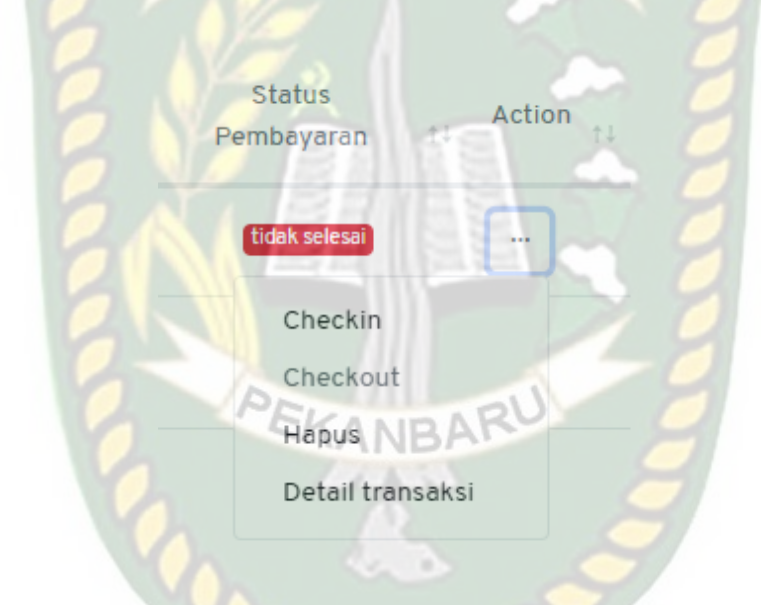

Gambar 4. 16 Tampilan pilihan action

Pada gambar 4.16 *admin* dapat melakukan *checkin, checkout,* hapus dan melihat detail transaksi.

# **4.1.6.1 Tampilan Form Pilih Data Pemesanan**

Tampilan form pilih data pemesanan dapat dilihat pada gambar 4.17 berikut.

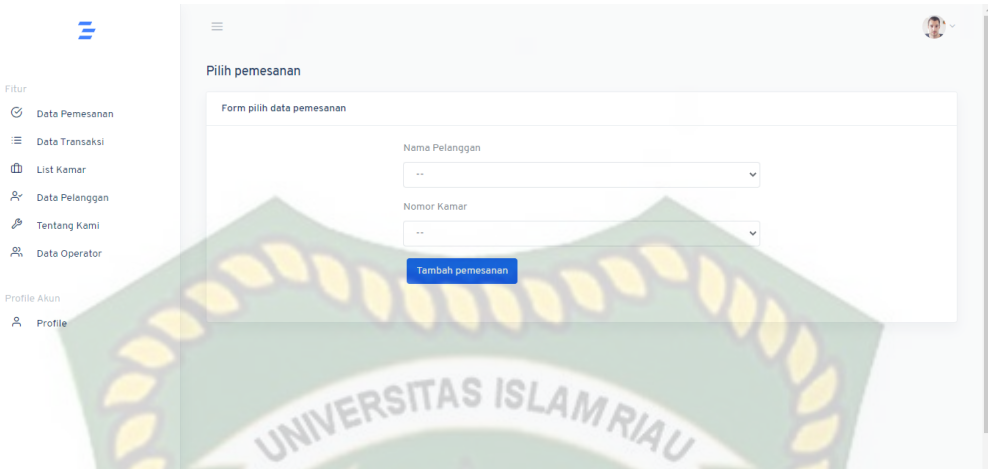

**Gambar 4. 17** Tampilan form pilih data pemesanan

Untuk tambah pesanan harus menginputkan nama pelanggan dan nomor kamar*.* Kemudian tampilan akan berpindah pada form tambah pemesanan kamar.

# **4.1.6.2 Tampilan Form Tambah Pemesanan Kamar**

Tampilan form pilih data pemesanan dapat dilihat pada gambar 4.18 berikut.

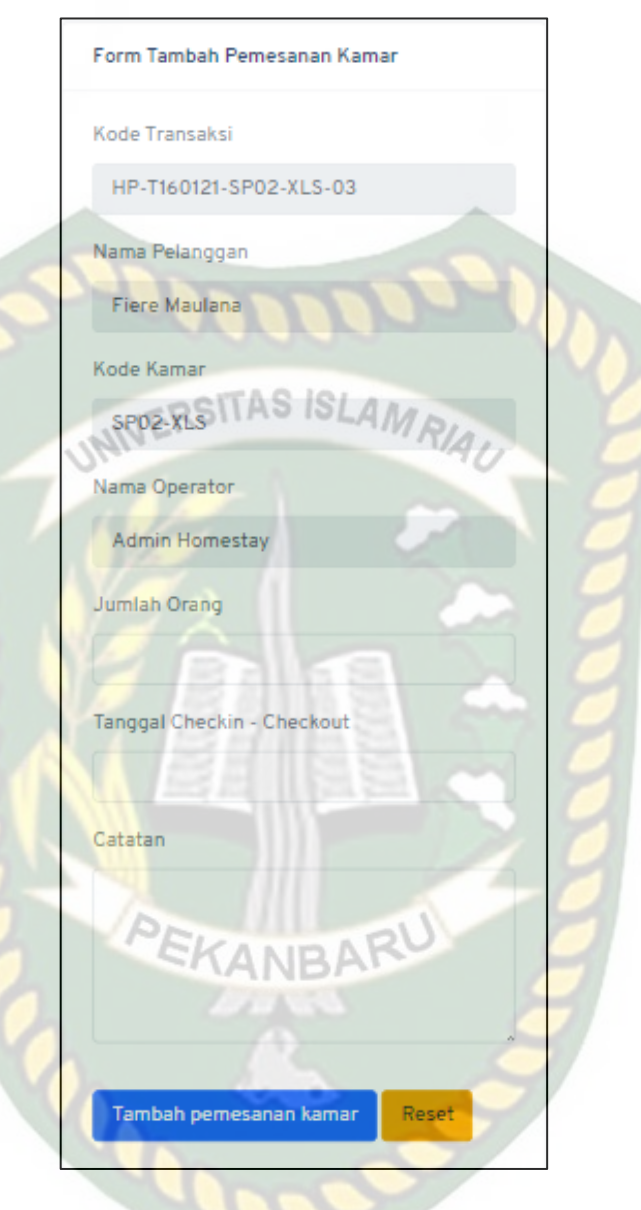

**Gambar 4. 18** Form Tambah Pemesanan Kamar

Untuk tambah pesanan kamar harus menginputkan jumlah orang, tanggal *checkin* – *checkout* serta catatan.

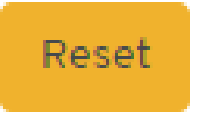

**Gambar 4. 19** Tombol Reset

Gambar 4.19 merupakan tombol reset yang berfungsi ketika mengklik tombol reset, maka data inputan akan dikosongkan.

Tambah pemesanan kamar

**Gambar 4. 20** Tombol Tambah Pemesanan Kamar Gambar 4.20 merupakan tombol tambah pemesanan kamar yang ketika di klik, tampilan akan berubah menjadi tampilan form konfirmasi pesanan.

**4.1.6.3 Tampilan Form Konfirmasi Pesanan**

Tampilan form konfirmasi pesanan dapat dilihat pada gambar 4.21 berikut.

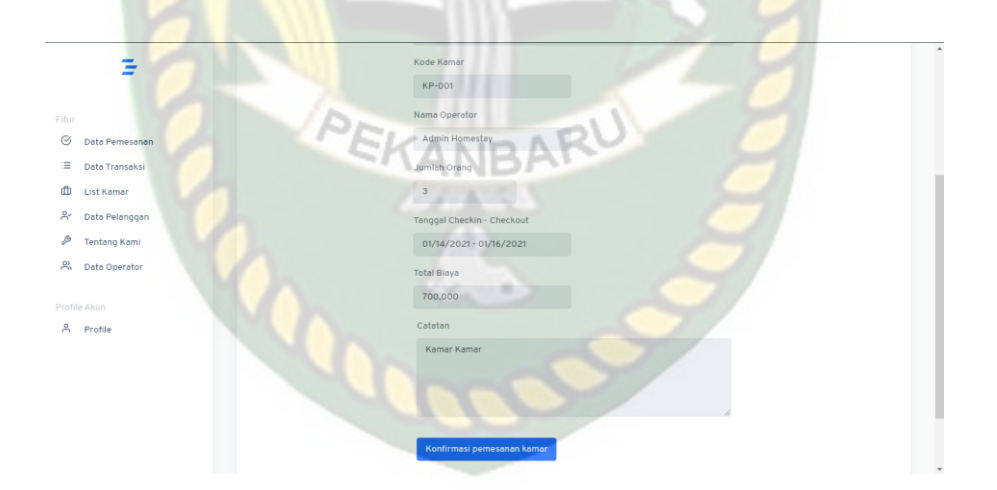

**Gambar 4. 21** Tampilan form konfirmasi pesanan

Dari gambar 4.21 dapat dilihat data pemesanan pelanggan untuk dilakukan pengecekan data sebelum mengkonfirmasi pemesanan kamar. Jika sudah benar, *admin* mengklik tombol konfirmasi pemesanan kamar. Kemudian muncul panel seperti gambar 4.22 berikut.

localhost menyatakan

Data pemesanan kamar berhasil ditambahkan!

# Oke

# **Gambar 4. 22** Panel Data Pemesanan Berhasil

Ketika mengklik tombol oke, maka tampilan akan kembali lagi seperti

gambar 4.14.

# **4.1.6.4 Tampilan** *Checkin*

Tampilan *checkin* dapat dilihat pada gambar 4.23 berikut.

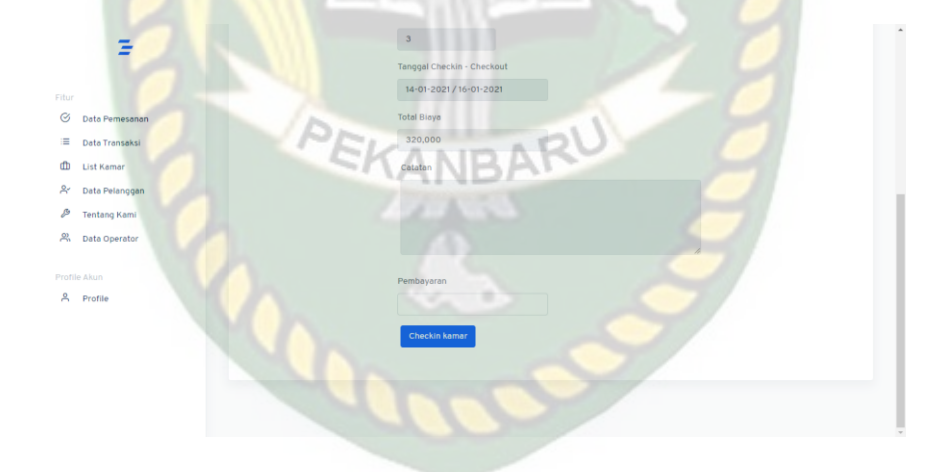

**Gambar 4. 23** Tampilan *Checkin*

pada gambar 4.23 dapat diinputkan pembayaran yang dilakukan oleh pelanggan. Kemudian *admin* mengklik *checkin* kamar dan akan muncul panel seperti gambar 4.24.

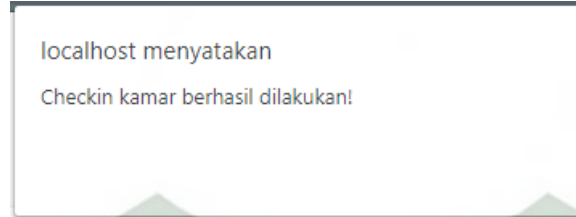

**Gambar 4. 24** Tampilan panel checkin berhasil

Ketika mengklik tombol oke, maka tampilan akan kembali lagi seperti gambar 4.14.

# **4.1.6.5 Tampilan** *Checkout*

Tampilan *checkin* dapat dilihat pada gambar 4.23 berikut.

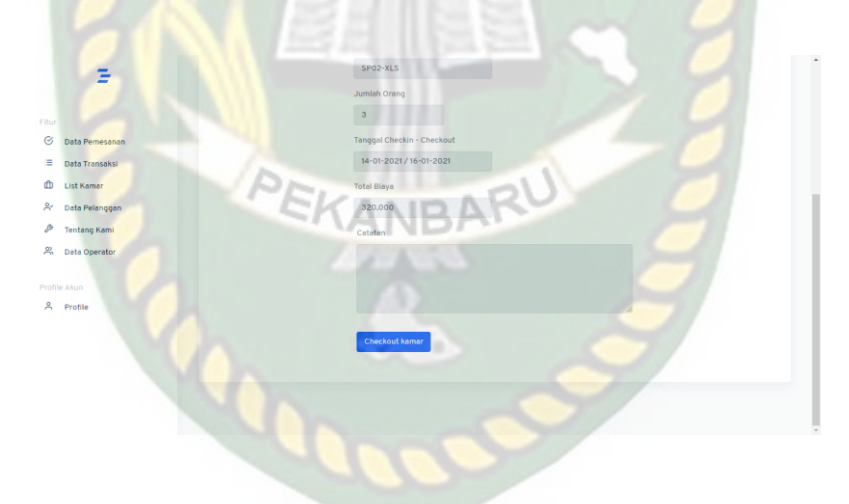

**Gambar 4. 25** Tampilan *Checkout*

pada gambar 4.25 saat *admin* mengklik *checkout* kamar dan akan muncul panel seperti gambar 4.26.

Oke

localhost menyatakan Checkout kamar berhasil dilakukan!

Oke

# **Gambar 4. 26** Panel checkout berhasil

ERSITAS ISLAM

Ketika mengklik tombol oke, maka tampilan akan kembali lagi seperti

gambar 4.14.

## **4.1.7 Tampilan Menu Data Transaksi**

Tampilan menu data transaksi dapat dilihat pada gambar 4.27 berikut.

|                | Halaman Transaksi                  |                                                                         |                                                                                                    |                     |                    |                      |                            |
|----------------|------------------------------------|-------------------------------------------------------------------------|----------------------------------------------------------------------------------------------------|---------------------|--------------------|----------------------|----------------------------|
|                |                                    |                                                                         |                                                                                                    |                     |                    |                      |                            |
| Data Pemesanan | Halaman                            |                                                                         |                                                                                                    |                     |                    |                      |                            |
| Data Transaksi |                                    |                                                                         | Lorem ipsum dolor sit amet, te dolores sapientem eos, nonumy civibus volutpat an vis. Vis vide definitiones mediocritatem te. Ad erant apenit sit, eu eum alii |                     |                    |                      |                            |
| List Kamar     |                                    | tempor, stet evertitur assentior ei est. Omnis fuisset antiopam eu eum. |                                                                                                    |                     |                    |                      |                            |
| Data Pelanggan |                                    |                                                                         |                                                                                                    |                     |                    |                      |                            |
| Tentang Kami   | <b>Tambah pesanan</b>              |                                                                         |                                                                                                    |                     |                    |                      |                            |
| Data Operator  | Show 16<br>entries                 |                                                                         |                                                                                                    |                     |                    | Search:              |                            |
| Profile Akun   | $\boldsymbol{\mathcal{U}}$<br>$+1$ | Nama<br>Kode Transaksi                                                  | Tal<br>11 Checkin 11<br>Pelanggan                                                                                                    | Kode<br>11<br>Kamar | Status<br>Pesanan  | Status<br>Pembayaran | Action <sub>11</sub><br>15 |
|                |                                    | Rezki<br>HP-T140121-KP-001-16                                           | $14 - 01 - 2021$                                                                                                    | KP-001              | <b>Chockout</b>    |                      |                            |
|                |                                    |                                                                         |                                                                                                    |                     |                    |                      |                            |
| Profile        | $\overline{2}$<br>16               | HP-T140121-SP02-XLS-<br>Rezki                                           | 14-01-2021                                                                                                    | SPO2-XLS            | <b>Checkout</b>    |                      | <b>Since</b>               |
|                | ۰<br>15                            | HP-T141220-SP03-XLS-<br>agwegew                                         | $16 - 12 - 2020$                                                                                                    | SP03-XLS            | <b>Chock South</b> |                      |                            |

**Gambar 4. 27** tampilan menu data transaksi

Pada gambar 4.27 terdapat daftar pelanggan yang telah melakukan *checkin, checkout* serta status pembayaran. Pada tampilan ini admin bisa melakukan penambahan pesanan dengan mengklik tombol tambah pesanan seperti gambar 4.15 diatas.

# **4.1.8 Tampilan Menu List Kamar**

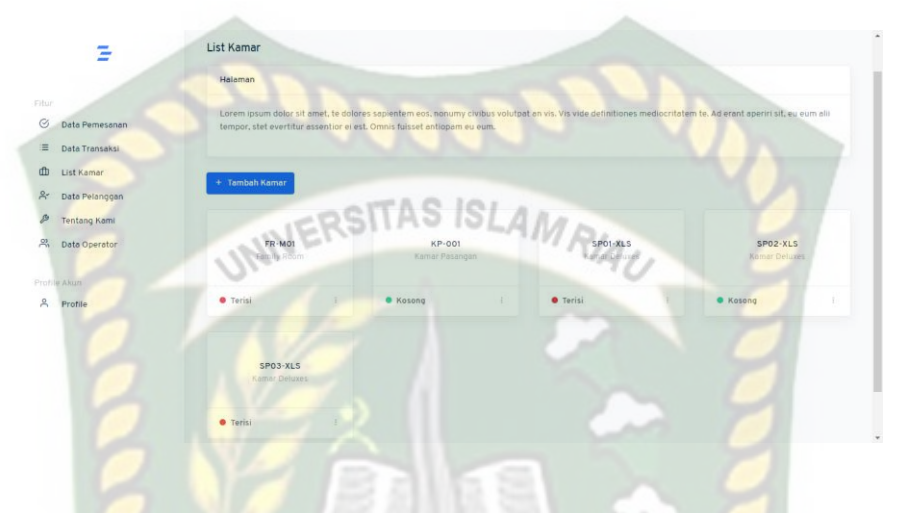

Tampilan menu list kamar dapat dilihat pada gambar 4.28 berikut

**Gambar 4. 28** Tampilan menu list kamar

Pada gambar 4.27 terdapat daftar jenis kamar dan jumlah kamar yang ada. Pada tampilan ini admin bisa melihat kamar yang kosong ataupun kamar yang terisi serta bisa melihat detail kamar atau menghapus kamar seperti gambar 4.29 berikut.

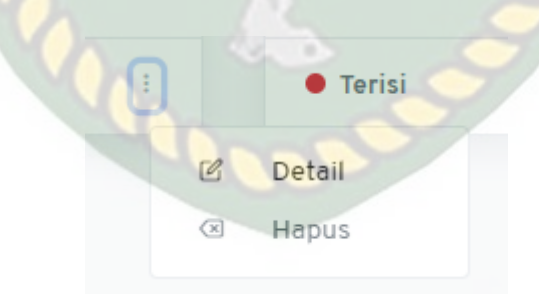

**Gambar 4. 29** Tampilan pilihan detail atau hapus kamar

Ketika admin memilih untuk mengklik pilihan detail kamar maka tampilan akan menjadi form detail kamar.

# **4.1.8.1 Tampilan Form Detail Kamar**

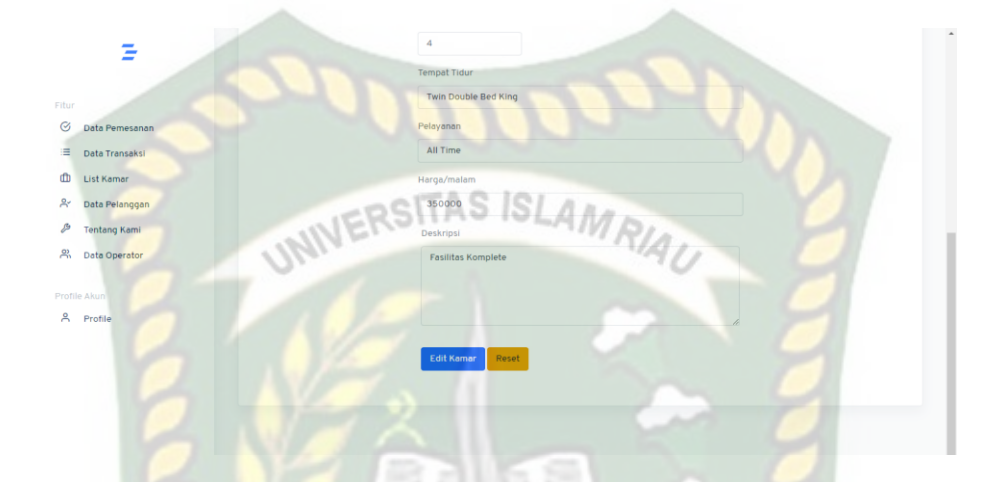

Tampilan menu form detail kamar dapat dilihat pada gambar 4.30 berikut.

**Gambar 4. 30** Tampilan form detail kamar

Pada gambar 4.30 dapat dilihat admin bisa mengubah detail kamar, dengan langsung mengarahkan kursor pada *field* yang ingin diubah. Setelah mengubah data admin mengklik tombol edit kamar, maka akan muncul panel seperti gambar 4.31 berikut.

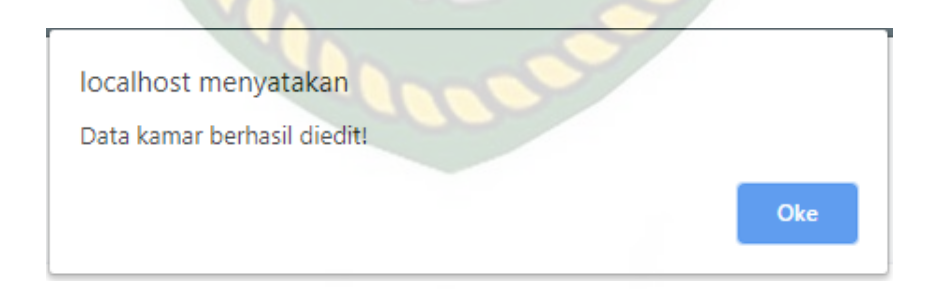

**Gambar 4. 31** Tampilan panel edit data kamar berhasil

Ketika mengklik tombol, maka tampilan akan kembali lagi seperti gambar 4.28.

#### **4.1.8.2 Tampilan Tambah Kamar**

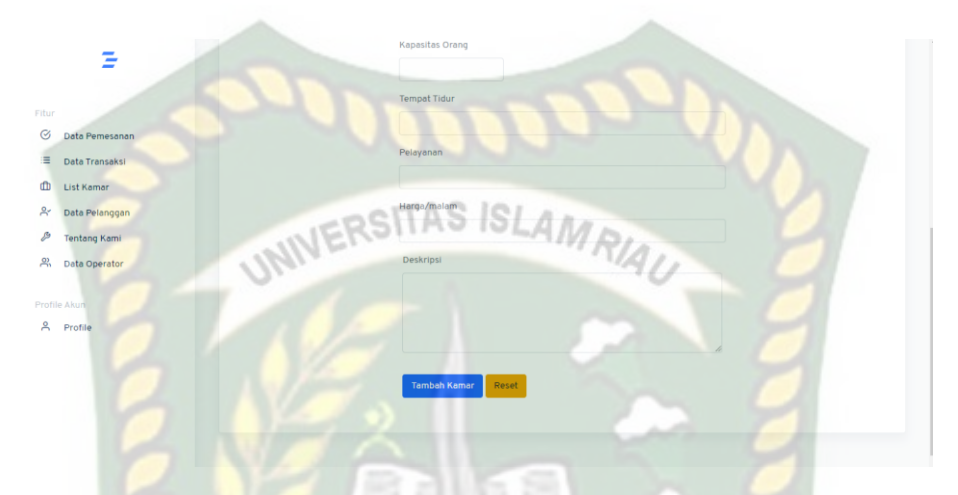

Tampilan menu form detail kamar dapat dilihat pada gambar 4.32 berikut.

**Gambar 4. 32** Tampilan form tambah kamar

Pada gambar 4.32 dapat dilihat untuk menambah kamar *admin* harus menginputkan beberapa data. Kemudian admin mengklik tombol tambah kamar, maka akan muncul panel seperti gambar 4.33 berikut

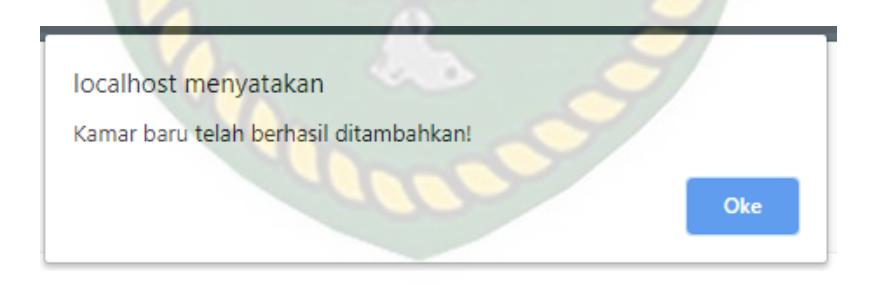

**Gambar 4. 33** Panel Tambah Kamar baru berhasil

Ketika mengklik tombol oke, maka tampilan akan kembali lagi seperti gambar 4.28.

# **4.1.9 Tampilan Menu Data Pelanggan**

Tampilan menu data pelanggan dapat dilihat pada gambar 4.34 berikut.

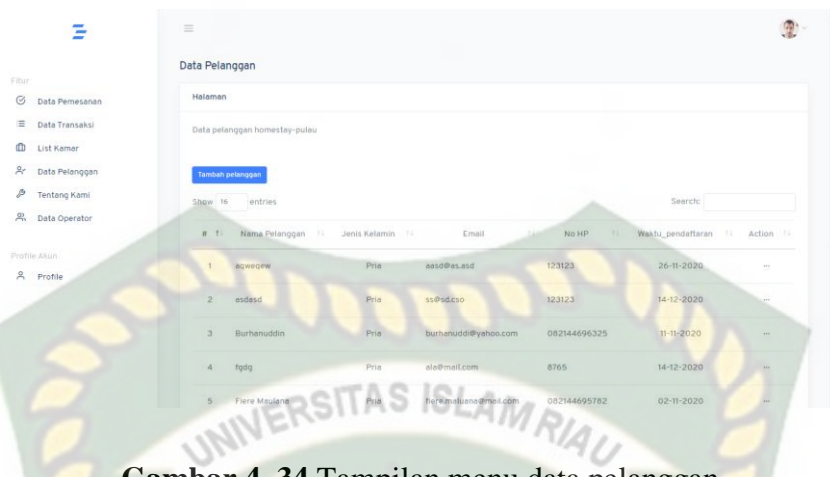

**Gambar 4. 34** Tampilan menu data pelanggan

Pada gambar 4.34 terdapat daftar nama pelanggan, jenis kelamin, email, no.HP pelanggan. Serta *admin* bisa menambah data pelanggan dengan mengklik tombol seperti pada gambar 4.35

# **Gambar 4. 35** Tombol tambah pelanggan

Tambah pelanggan

Pada saaat *admin* mengklik tombol seperti gambar 4.35 diatas, maka tampilan akan berubah seperti pada gambar 4.36 berikut.

| Ξ                          | Tambah Pelanggan      |                               |  |
|----------------------------|-----------------------|-------------------------------|--|
|                            | Form Tambah Pelanggan |                               |  |
| Fitur                      |                       | Nama Lengkap                  |  |
| $\odot$<br>Data Pemesanan  |                       |                               |  |
| $\equiv$<br>Data Transaksi |                       |                               |  |
| œ<br>List Kamar            |                       | Jenis Kelamin                 |  |
| R<br>Data Pelanggan        |                       | $\checkmark$<br>$\sim$ $\sim$ |  |
| P<br><b>Tentang Kami</b>   |                       | E-mail                        |  |
| 2) Data Operator           |                       |                               |  |
|                            |                       | No HP                         |  |
| Profile Akun               |                       |                               |  |
| & Profile                  |                       |                               |  |
|                            |                       | Kota Asal                     |  |
|                            |                       |                               |  |
|                            |                       | Tambah pelanggan<br>Reset     |  |
|                            |                       |                               |  |

**Gambar 4. 36** Tampilan form tambah pelanggan

Pada gambar 4.36 dapat dilihat untuk menambah data pelanggan *admin* harus menginputkan beberapa data. Kemudian admin mengklik tombol, maka akan muncul panel seperti gambar 4.37 berikut.

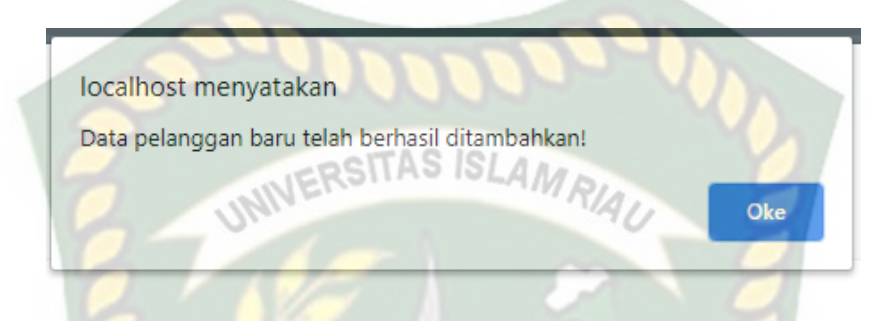

**Gambar 4. 37** Tampilan panel tambah pelanggan baru berhasil

Ketika mengklik tombol oke, maka tampilan akan kembali lagi seperti gambar 4.34.

# **4.1.10 Tampilan Menu Tentang Kami** *Admin*

Tampilan menu tentang kami bagian *admin* dapat dilihat pada gambar 4.35

berikut.

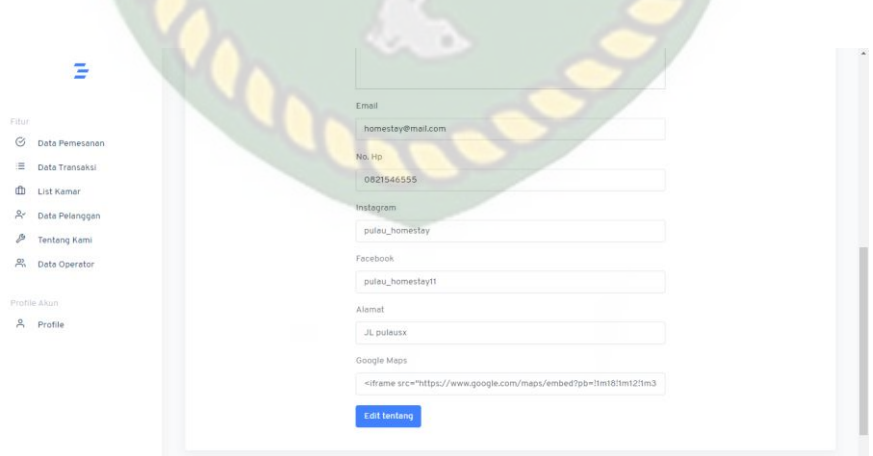

**Gambar 4. 38** Tampilan menu tentang kami bagian admin

Pada gambar 4.38 admin dapat mengubah deskripsi pada menu pilihan

tentang kami tampilan pengguna. *Admin* dapat mengubah judul, sejarah, akomodasi email dan data kontak lainnya. Setelah mengubah data tentang, kemudian mengklik tombol edit tentang, maka akan muncul panel seperti gambar 4.39 berikut.

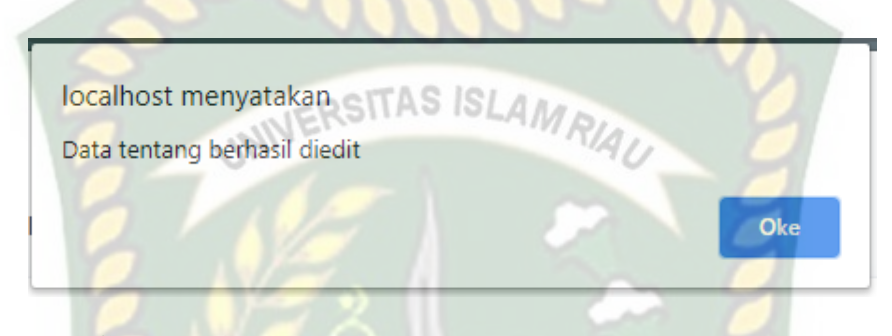

**Gambar 4. 39** Tampilan panel edit data tentang berhasil

Ketika mengklik tombol oke, maka tampilan akan kembali lagi seperti gambar 4.38.

# **4.1.11 Tampilan Menu Data Operator (***Admin***)**

Tampilan menu data operator (*Admin*) dapat dilihat pada gambar 4.40

berikut

|                  | Data Operator                                          |                                 |             |
|------------------|--------------------------------------------------------|---------------------------------|-------------|
| Data Pemesanan   | Halaman operator                                       |                                 |             |
| Data Transaksi   | Data-data operator Aplikasi Homestay Pulau             |                                 |             |
| List Kamar       |                                                        |                                 |             |
| A Data Pelanggan | <b>Tambah operator</b>                                 |                                 |             |
| Tentang Kami     | Show 16<br>entries                                     | Search:                         |             |
| 음 Data Operator  |                                                        |                                 |             |
| Profile Akun     | 7.1<br>Nama Operator<br>$74 -$<br>#<br>$74 -$<br>No HP | $74 -$<br>74<br>Level<br>Status | Aksi<br>74. |
| A Profile        | Admin Homestay<br>085274541151<br>т.                   | active.<br>Administrator        | 12.1        |
|                  | $\overline{c}$<br>Operators<br>082155664491            | non-active<br>Operator          |             |
|                  | Showing 1 to 2 of 2 entries                            | Previous                        | Next        |

**Gambar 4. 40** Tampilan menu data operator

*Admin* dapat menambahkan operator baru untuk aplikasi dengan mengklik

# tombol tambah operator seperti pada gambar 4.41 berikut

**Tambah operator** 

## **Gambar 4. 41** Tombol tambah operator

Pada saat admin mengklik tombol pada gambar 4.41, maka tampilan akan berubah menjadi seperti pada gambar 4.43 berikut

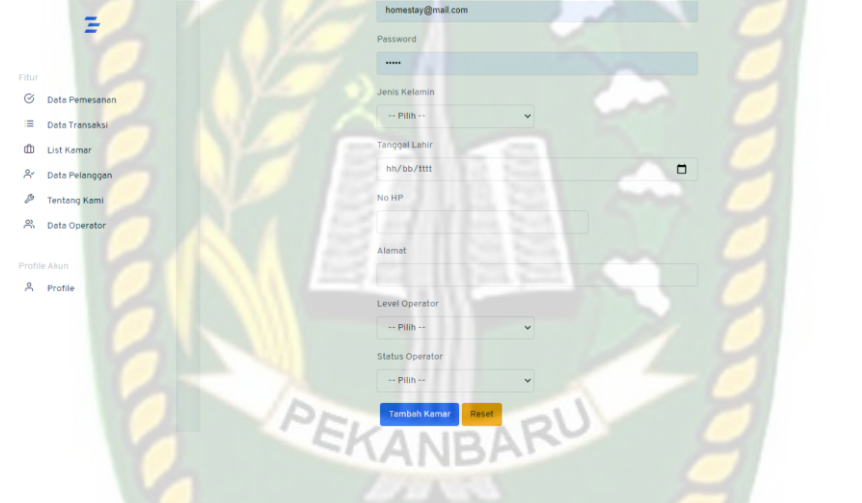

**Gambar 4. 42** Tampilan Form tambah operator

Tampilan form tambah operator merupakan form masukan untuk menambahkan admin pada aplikasi. Form ini harus memasukkan data dari admin baru.

## **4.1.12 Tampilan Menu Profile**

Tampilan menu profile dapat dilihat pada gambar 4.43 berikut.

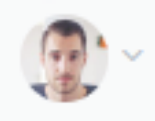

**Gambar 4. 43** Icon Menu Profile

Pada gambar 4.43 terdapat icon foto dari admin, jika mengklik icon tersebut tampilan icon akan menjadi seperti pada gambar 4.44 berikut.

# Logout

Profile

# **Gambar 4. 44** Tampilan pilihan pada icon profile

Pada gambar 4.44 dapat dilihat terdapat 2 pilihan. Jika admin memilih profile maka akan muncul tampilan form profile, dan jika admin memilih logout maka akan muncul panel.

# **4.1.12.1 Form Profile**

Tampilan form profile dapat dilihat pada gambar 4.45 berikut

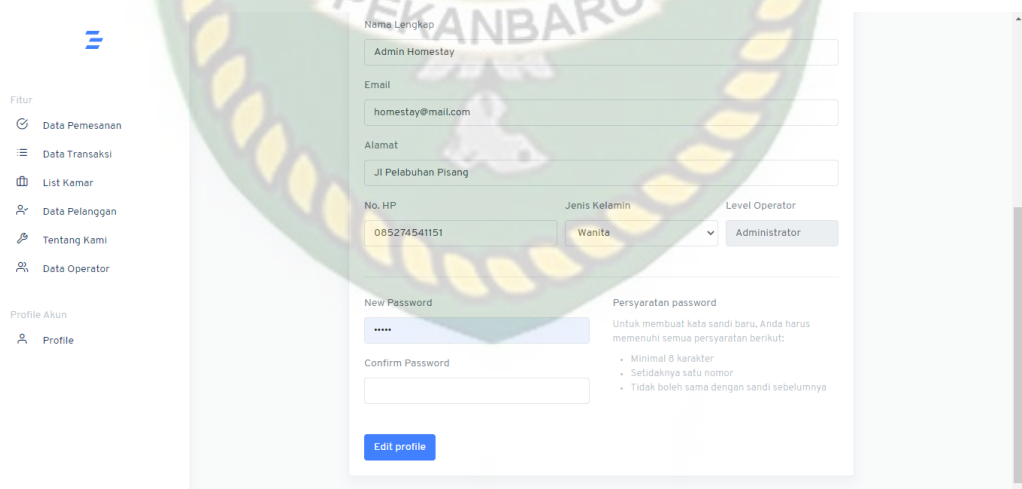

**Gambar 4. 45** Tampilan form profile

Pada gambar 4.45 admin dapat melakukan edit profil serta username dan password admin.

#### **4.1.12.2** *Logout*

Tampilan panel *logout* dapat dilihat pada gambar 4.46 berikut

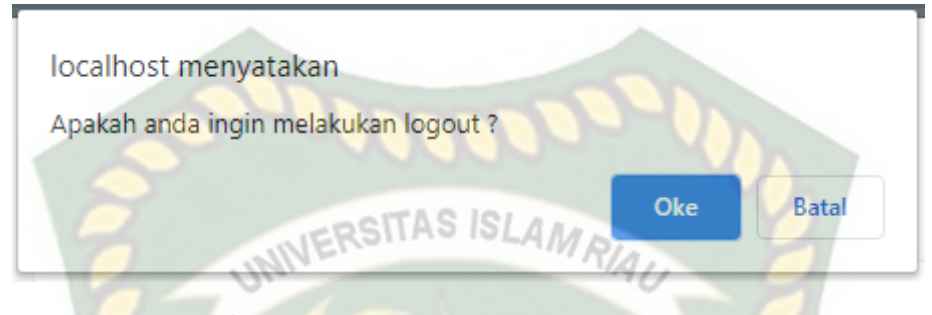

**Gambar 4. 46** Tampilan Panel *Logout*

#### **4.2 Pembahasan**

Pada sub bab ini akan membahas hasil pengujian dari aplikasi Perancangan Aplikasi Reservasi *Camp* dan *Homestay* Berbasis Web Mobile, yang bertujuan untuk mengetahui kelebihan dan kekurangan dari aplikasi yang sudah dibuat. Pengujian yang telah dilakukan penulis meliputi pengujian blackbox dan pengujian end *user.* Selain dari pengujian tersebut, peneliti juga menerapkan pada aplikasi tersebut bahwa *user* tidak diharuskan melakukan pemesanan *camp* dan *homestay*, dikarenakan sistem ini hanya digunakan untuk pemesanan sekali pakai, dan untuk menghindari terjadinya *spamming* pemesanan *camp* dan *homestay*  maka peneliti menerapkan pengecekan *IP Address* setiap transaksi yang dilakukan oleh *user*. Setiap user yang akan melakukan pemesanan, hanya diizinkan 2 kali dalam satu hari.

# **4.2.1 Pengujian** *Black Box*

Pengujian *black box* terhadap aplikasi Perancangan Aplikasi Reservasi *Camp* dan *Homestay* Berbasis Web Mobile dilakukan dengan tujuan untuk

menguji setiap fungsi menu dan tombol yang ada apakah berjalan dengan baik atau tidak, serta untuk mengetahui apakah tombol yang dibuat sudah menghasilkan *output* sesuai yang diinginkan. Pengujian *black box* terhadap aplikasi Perancangan Aplikasi Reservasi *Camp* dan *Homestay* Berbasis Web Mobile dapat dilihat sebagai berikut:

# VERSITAS ISLAMRIA 1. Pengujian *Black Box* Tampilan Pengguna

Menu utama merupakan halaman pertama yang muncul pada Aplikasi Reservasi *Camp* dan *Homestay* Berbasis Web Mobile*.* Hasil pengujian dari halaman menu utama dapat dilihat pada tabel 4.1 berikut.

|                |           |                     |                              | <b>Hasil</b> |
|----------------|-----------|---------------------|------------------------------|--------------|
| $\bf No$       | Item Uji  | <b>Skenario Uji</b> | <b>Hasil Yang Diharapkan</b> | Pengujian    |
| $\mathbf{1}$   | Menu Home | Klik link           | Ketika link website di       | Berhasil     |
|                | Pelanggan | website             | klik maka aplikasi akan      |              |
|                |           |                     | langsung terbuka ke          |              |
|                |           |                     | menu home.                   |              |
|                |           |                     |                              |              |
| $\overline{2}$ | Menu List | Klik menu list      | Ketika klik menu list        | Berhasil     |
|                | Kamar     | kamar               | kamar maka tampilan          |              |
|                | Pelanggan |                     | akan beralih ke menu list    |              |
|                |           |                     | kamar.                       |              |
|                |           |                     |                              |              |

**Tabel 4. 1** Pengujian *Black Box* Tampilan Pengguna

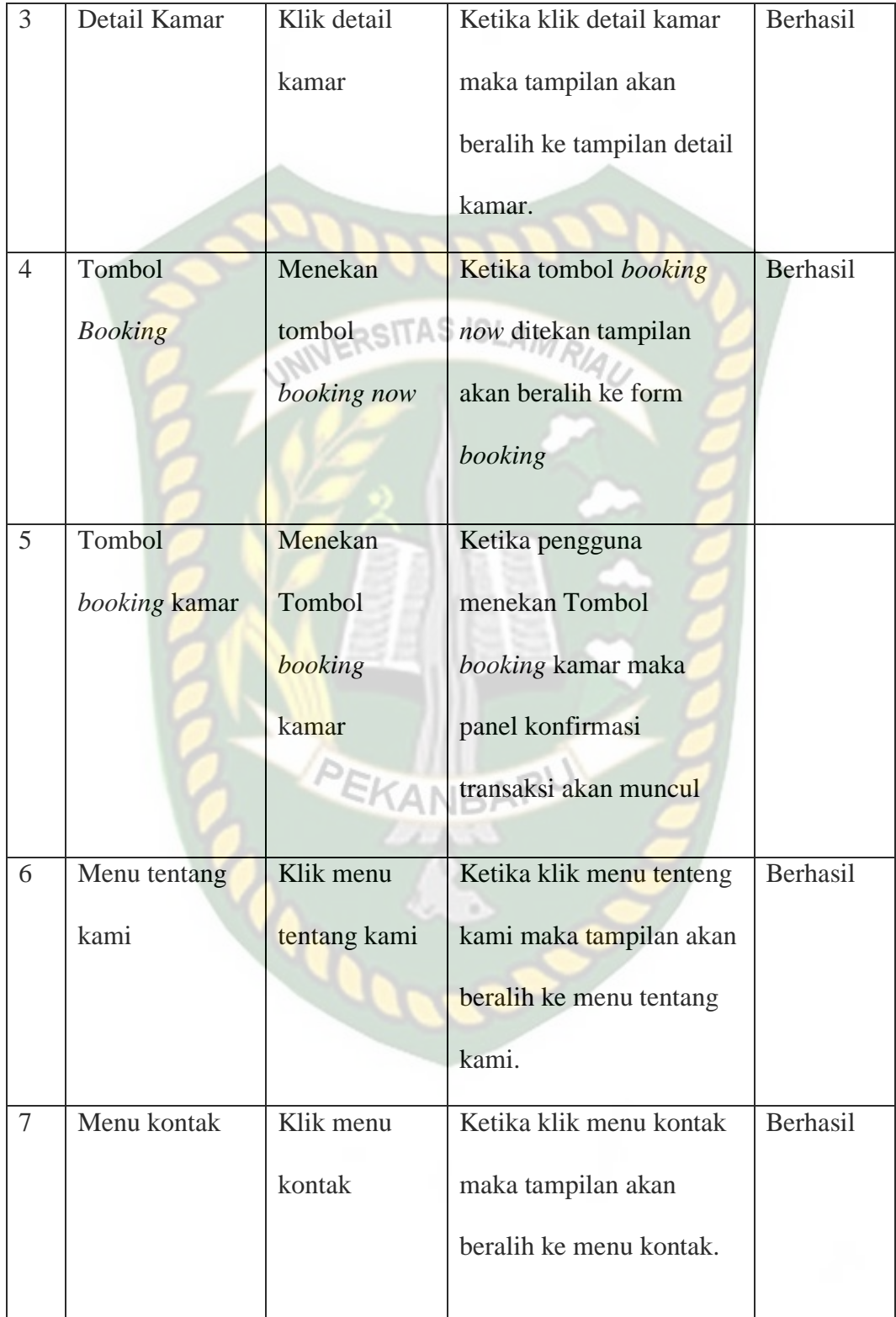

2. Pengujian *Black Box* Tampilan *Admin*

Login merupakan halaman pertama yang muncul pada Aplikasi Reservasi *Camp* dan *Homestay* Berbasis Web Mobile*.* Hasil pengujian dari halaman menu utama dapat dilihat pada tabel 4.2 berikut.

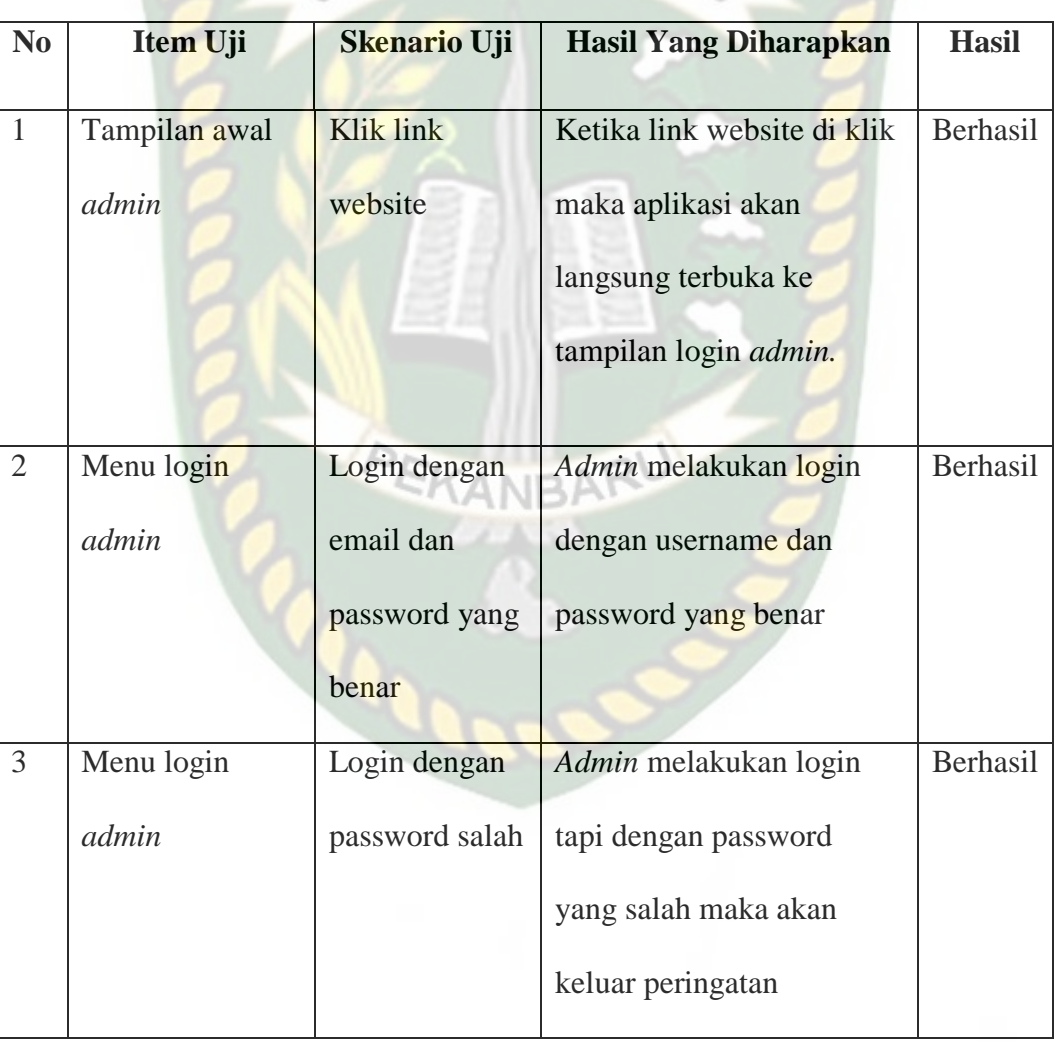

#### **RSITAS ISL** An **Tabel 4. 2** Pengujian *Black Box Admin*

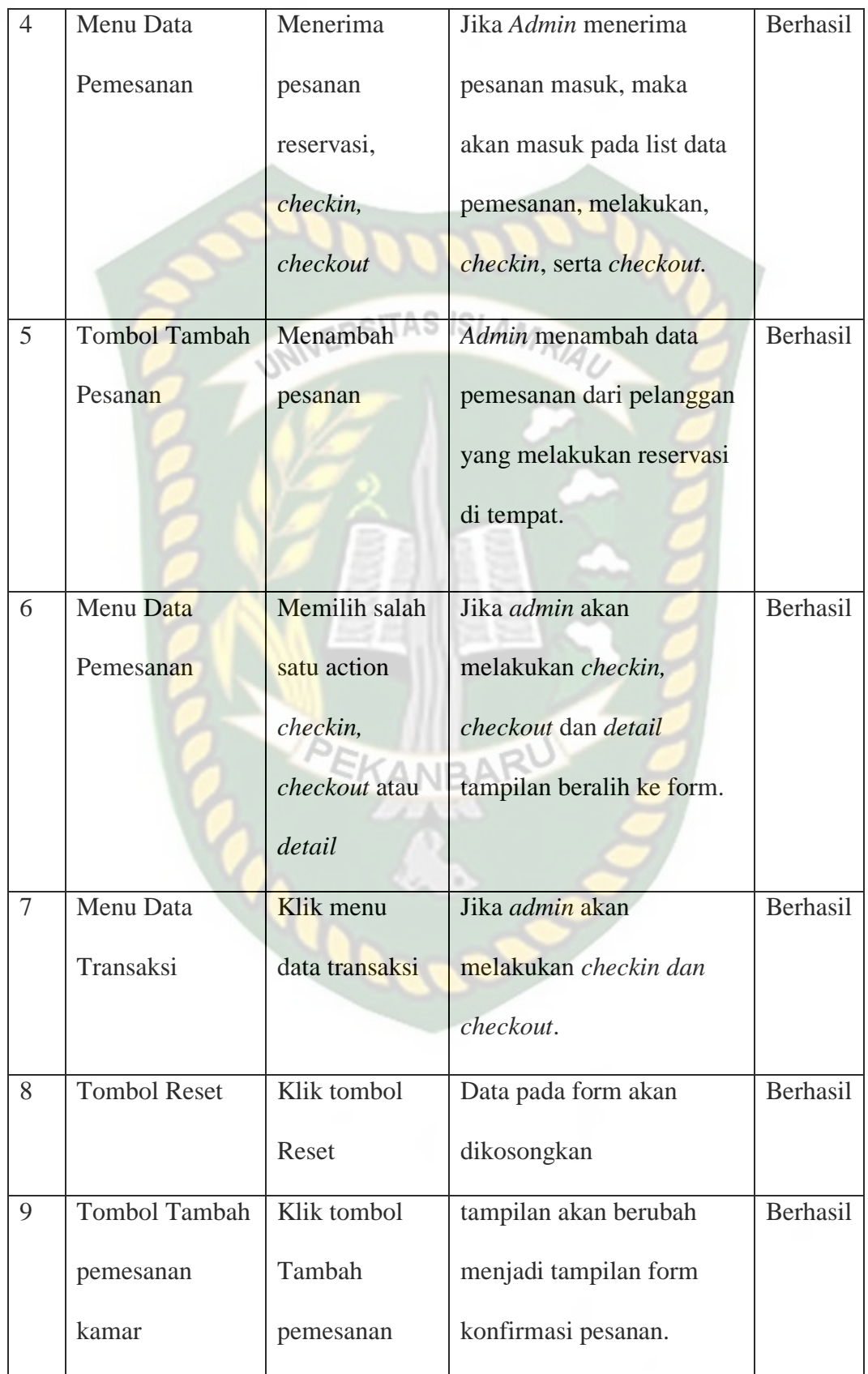

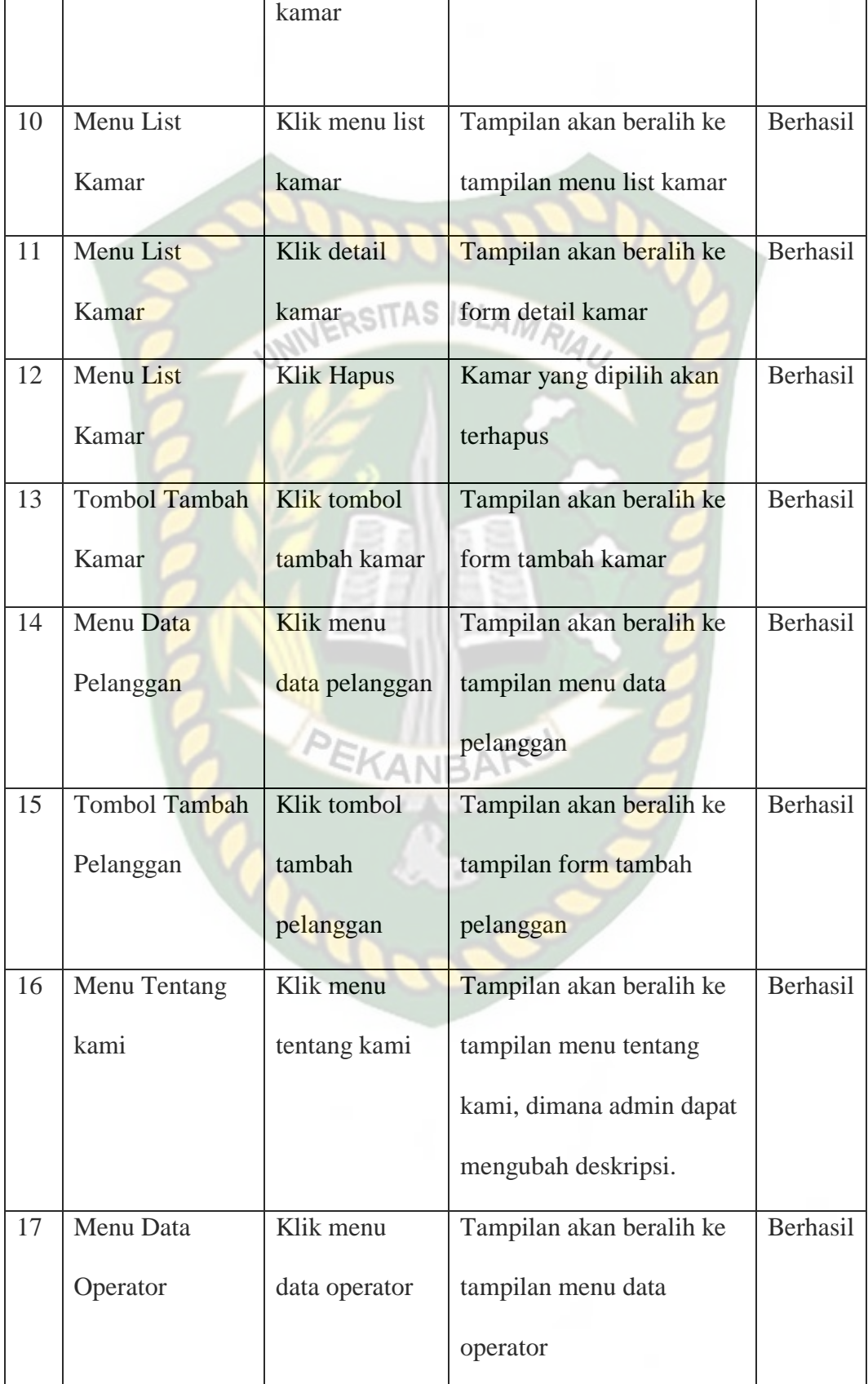

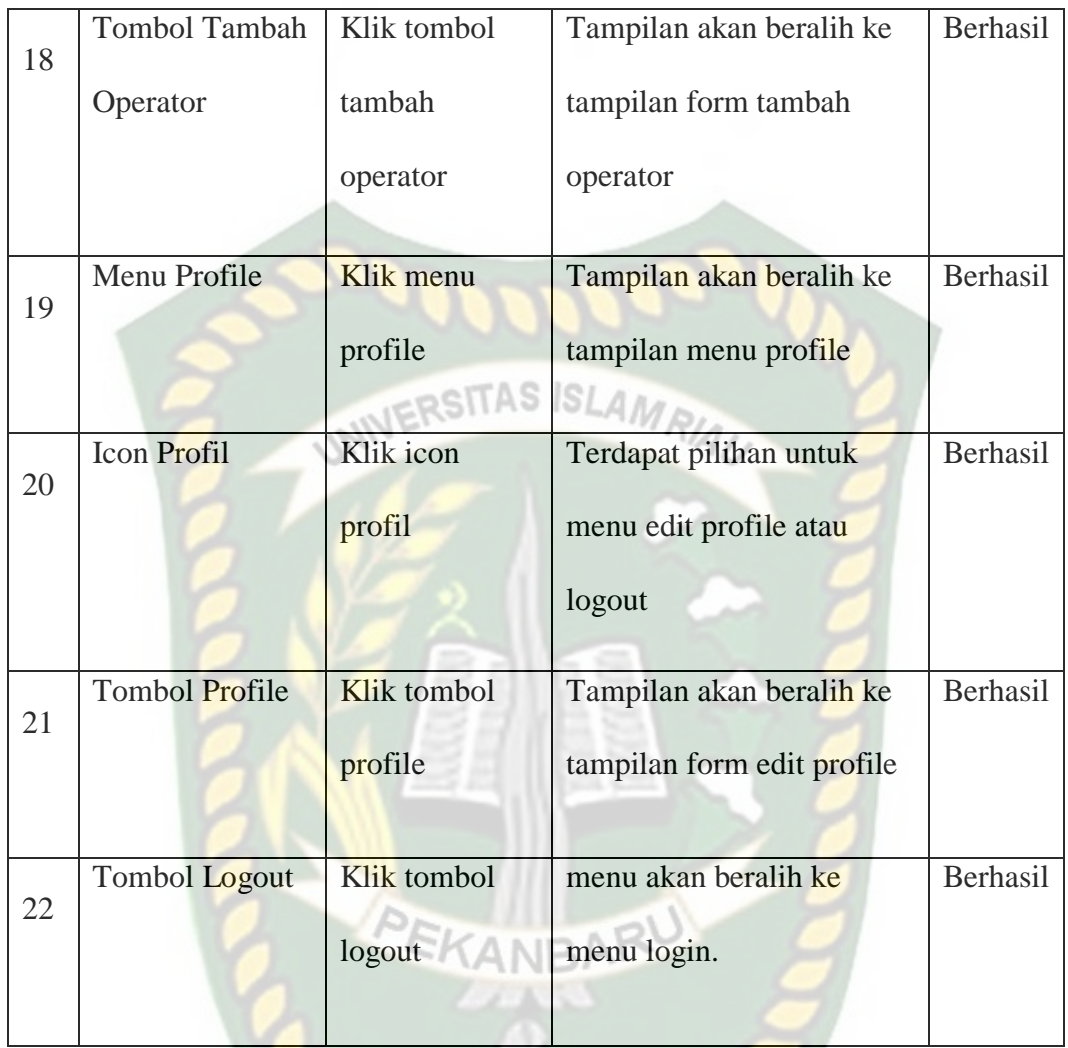

# **4.3 Pengujian Beta (***End User)*

Pengujian beta tester dilakukan dengan memberikan kendali penuh terhadap *user tester* untuk Aplikasi Reservasi *Camp* dan *Homestay* Berbasis Web Mobile, setelah dilakukan pengujian beta terhadap Perancangan Aplikasi Reservasi *Camp* dan *Homestay*, maka didapatkan beberapa saran dan kritik. Data hasil pengujian dari user tester dapat dilihat pada table 4.3 berikut.

| <b>Skenario</b> | Penguji              | <b>Nilai</b> | <b>Saran</b>                                                                                 |
|-----------------|----------------------|--------------|----------------------------------------------------------------------------------------------|
|                 | Elvino Saputra       | B            | Sangat mempermudah                                                                           |
|                 | Tamrin               | B<br>e ie    | Sangat mempermudah                                                                           |
|                 | Fery irawan          | B            | Sangat membantu untuk mencari<br>tempat champ dan homestay                                   |
|                 | Firzan alqadri       | B            | Mempermudah sekali untuk mencari<br>tempat cham di tempat tersebut                           |
|                 | Shandy nofer         | B            | Sangat membantu tanpa perlu ke<br>tempat tersebut                                            |
| Interface       | Fiki Gunanda         | B            | Membantu sekali                                                                              |
|                 | Nadia loka           | B            | Membantu sekali untuk mencari<br>tempat champ dan homestay tanpa<br>perlu ke tempat tersebut |
|                 | Rara Agustina        | B            | Sangat membatu                                                                               |
|                 | Shinta ramadani      | B            | Membantu sekali untuk mencari<br>champbdan homestay tanpa perlu ke<br>tempat tersebut        |
|                 | Firmansyah Eka putra | B            | Sangat membantu                                                                              |

**Tabel 4. 3** Hasil Pengujian Beta (*End User)*

# **4.4 Implementasi Sistem**

Implementasi sistem dilakukan dengan memberikan kuisioner kepada 10 orang dengan tujuan untuk mengetahui tanggapan dari pengguna Aplikasi Reservasi *Camp* dan *Homestay* Berbasis Web Mobile. Hasil implementasi dengan
yang digunakan untuk keperluan rise tatas jawaban setuju atau tidaknya seseorang responden terhadap suatu pertanyaan. Untuk menghitung skor maksimum tiap jawaban, dengan mengalihkan skor dengan jumlah keseluruhan responden, yaitu skor dikali 10 responden. Nilai skor maksimum dapat dilihat pada Tabel 4.4.

# INIVERSITAS ISLAMRIA

memberikan kuisioner kepada 10 orang Skala *likert* adalah metode perhitungan

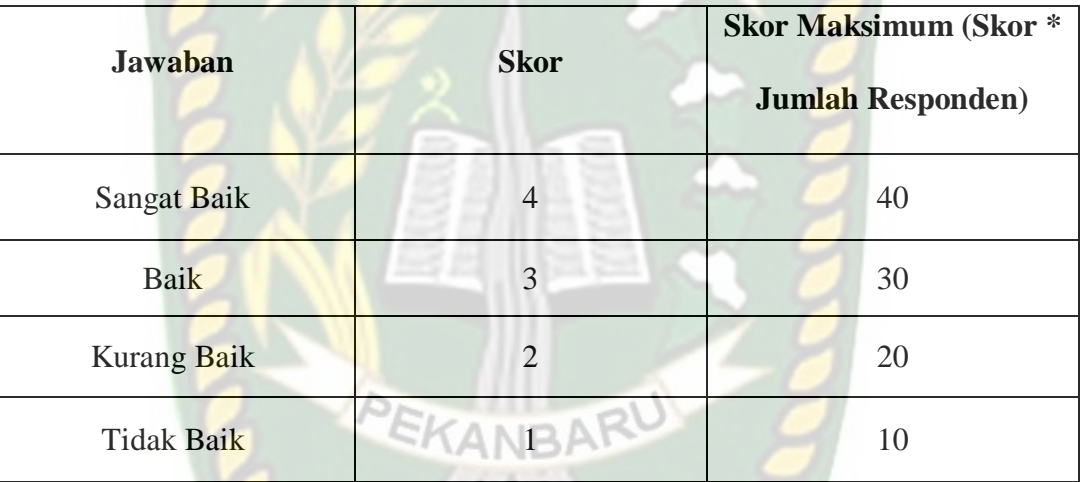

**Tabel 4. 4** Skor Maksimum

Setelah itu dapat dicari presentase masing-masing jawaban dengan menggunakan rumus:

$$
Y = \frac{TS}{Skor Ideal} \times 100\%
$$

Dimana:

 $Y = Nilai$  persentase

TS = Total skor responden =  $\Sigma$  skor x responden

Skor ideal = skor x jumlah responden =  $4 \times 10 = 40$ 

Kriteria skor untuk presentase dapat dilihat pada Tabel 4.5

| Kategori    |
|-------------|
| Sangat baik |
| Baik        |
| Kurang baik |
| Tidak baik  |
|             |

**Tabel 4. 5** Kriteria Skor

Berikut ini adalah hasil persentase masing-masing jawaban yang sudah dihitung nilainya. Kuesioner ini telah diujikan kepada 10 orang responden.

1. Pertanyaan pertama

Apakah informasi yang disediakan aplikasi mudah dimengerti? Hasil kuesioner pertanyaan pertama dapat dilihat pada Tabel 4.6

| Pertanyaan | <b>Jawaban</b> | <b>Skor</b>    | <b>Responden</b> | Jumlah<br><b>Skor</b> | <b>Nilai</b><br><b>Presentase</b><br>(9/0) |
|------------|----------------|----------------|------------------|-----------------------|--------------------------------------------|
| 1          | Sangat baik    | 4              | 6                | 24                    | $(36:40)$ x<br>$100 = 90\%$                |
|            | Baik           | 3              | 4                | 12                    |                                            |
|            | Kurang<br>baik | $\overline{2}$ | $_{0}$           | 0                     |                                            |
|            | Tidak baik     |                | $\left( \right)$ | 0                     |                                            |
|            | <b>Jumlah</b>  |                | 10               | 36                    |                                            |

**Tabel 4. 6** Hasil Kuesioner Pertanyaan Pertama

Berdasarkan nilai persentase dari pertanyaan pertama, dapat disimpulkan sebanyak 90% responden menyatakan bahwa informasi yang disediakan aplikasi mudah dimengerti dengan sangat baik.

#### 2. Pertanyaan kedua

Apakah penggunaan menu dan fitur mudah digunakan ?

Hasil kuesioner pertanyaan kedua dapat dilihat pada Tabel 4.7

| Pertanyaan     | <b>Jawaban</b> | <b>Skor</b>    | <b>Responden</b> | <b>Jumlah</b><br><b>Skor</b> | <b>Nilai</b><br><b>Presentase</b><br>(9/0) |
|----------------|----------------|----------------|------------------|------------------------------|--------------------------------------------|
| $\overline{2}$ | Sangat baik    | 4              | 6                | 24                           | $(36:40)x$<br>$100=90%$                    |
|                | <b>Baik</b>    | 3              | $\overline{4}$   | 12                           |                                            |
|                | Kurang<br>baik | $\overline{2}$ | $\boldsymbol{0}$ | $\overline{0}$               |                                            |
|                | Tidak baik     |                | $\overline{0}$   |                              |                                            |
|                | Jumlah         |                | 10               | 36                           |                                            |

**Tabel 4. 7** Hasil Kuesioner Pertanyaan Kedua

Berdasarkan nilai persentase dari pertanyaan kedua, dapat disimpulkan sebanyak 90% responden menyatakan bahwa penggunaan menu dan fitur mudah digunakan dengan sangat baik.

3. Apakah tampilan menu dalam aplikasi mudah dikenali ?

Hasil kuesioner pertanyaan ketiga dapat dilihat pada Tabel 4.8

| Pertanyaan | <b>Jawaban</b> | <b>Skor</b>    | <b>Responden</b> | <b>Jumlah</b><br><b>Skor</b> | <b>Nilai</b><br><b>Presentase</b><br>$(\%)$ |
|------------|----------------|----------------|------------------|------------------------------|---------------------------------------------|
| 3          | Sangat baik    | $\overline{4}$ | 6                | 24                           | (36:40)<br>$\mathbf{X}$<br>100              |
|            | Baik           | 3              |                  | 12                           |                                             |
|            | Kurang<br>baik |                | RST2AS ISLAMORA  | $\boldsymbol{0}$             |                                             |
|            | Tidak baik     | 1              |                  | $\left($                     | 90%                                         |
|            | Jumlah         |                | 10               | 36                           |                                             |

**Tabel 4. 8** Hasil Kuesioner Pertanyaan Keempat

Berdasarkan nilai persentase dari pertanyaan ketiga, dapat disimpulkan sebanyak 90% responden menyatakan tampilan menu dalam aplikasi mudah dikenali dengan sangat baik.

4. Apakah aplikasi ini bermanfat bagi pengguna ?

Hasil kuesioner pertanyaan keempat dapat dilihat pada Tabel 4.10

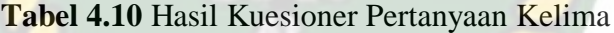

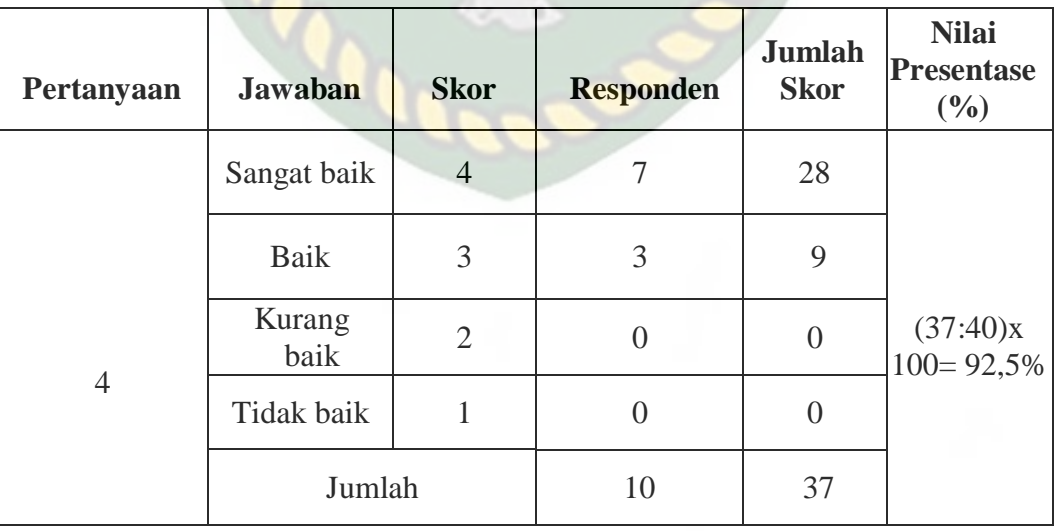

Berdasarkan nilai persentase dari pertanyaan keempat, dapat disimpulkan sebanyak 92.5% responden menyatakan aplikasi ini bermanfaat bagi pengguna dengan sangat baik.

5. Seberapa inginkah merekomendasikan aplikasi ke orang sekitar anda ?

Hasil kuesioner pertanyaan kelima dapat dilihat pada Tabel 4.11

| Pertanyaan | <b>Jawaban</b>        | <b>Skor</b>    | <b>Responden</b> | <b>Jumlah</b><br><b>Skor</b> | <b>Nilai</b><br><b>Presentase</b><br>(9/0) |
|------------|-----------------------|----------------|------------------|------------------------------|--------------------------------------------|
| 5          | Sangat baik           | $\overline{4}$ |                  | 16                           | $(33:40)x100$<br>= 82,5%                   |
|            | Baik                  | 3              |                  | 15                           |                                            |
|            | <b>Kurang</b><br>baik | $\overline{2}$ |                  | $\overline{2}$               |                                            |
|            | Tidak baik            |                | 0                | $\overline{0}$               |                                            |
|            | Jumlah                |                | 10               | 33                           |                                            |

**Tabel 4.11** Hasil Kuesioner Pertanyaan Keenam

Berdasarkan nilai persentase dari pertanyaan kelima, dapat disimpulkan sebanyak 92.5% responden menyatakan aplikasi ini bermanfaat bagi pengguna dengan sangat baik.

Hasil dari setiap pertanyaan dilakukan perhitungan rata-rata secara keseluruhan.Kemudian akan dibandingkan dengan Tabel 4.6 untuk diambil kesimpulan. Perhitungan secara keseluruhan pengolahan kuesioner dapat dilihat pada Tabel 4.12.

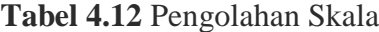

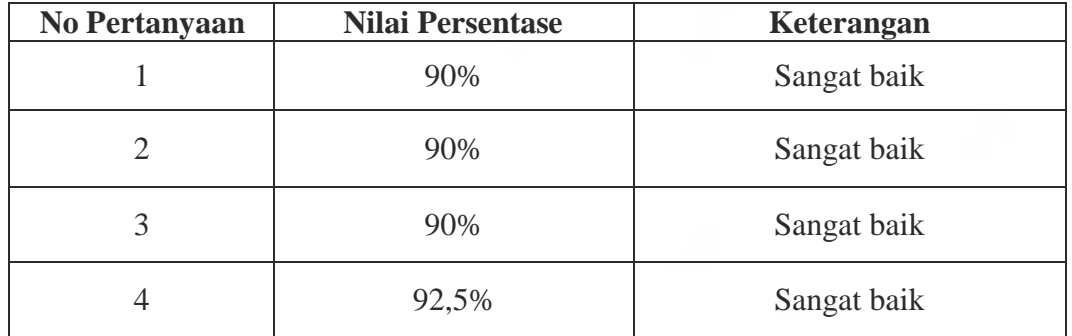

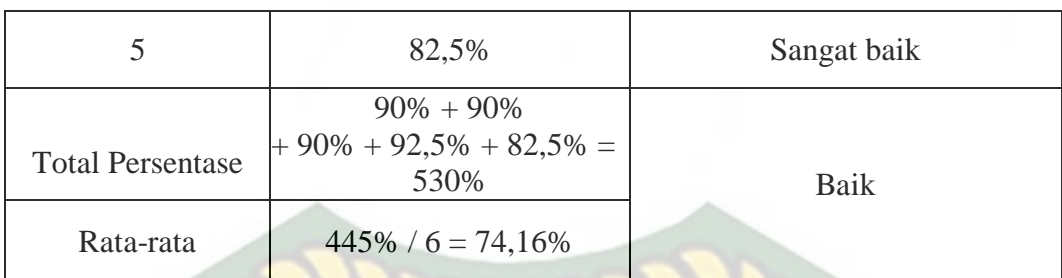

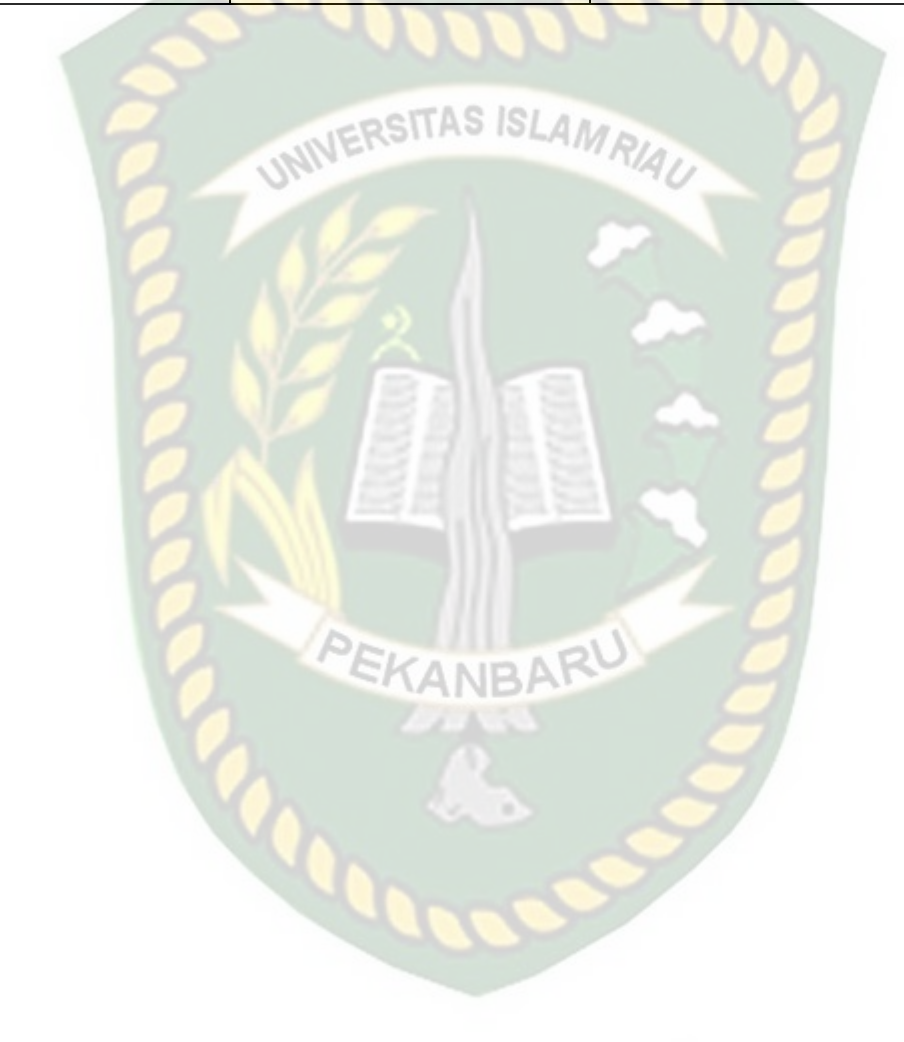

## **BAB V**

### **KESIMPULAN DAN SARAN**

#### **5.1 Kesimpulan**

Kesimpulan dari penelitian skripsi yang berjudul "Perancangan Aplikasi *Reservasi Camp* dan *Homestay* berbasis Web Mobile" adalah sebagai berikut :

- 1. Aplikasi ini menyajikan layanan *reservasi camp* dan *homestay* pada pulau pasumpahan dan siranda secara online.
- 2. Pelanggan dapat melakukan *booking camp* dan *homestay* melalui aplikasi secara langsung.
- 3. Aplikasi ini menggunakan Web Service agar memudahkan Admin untuk mengelola database. SKANRA

#### **5.2 Saran**

Berdasarkan evaluasi terhadap proses dan hasil dari aplikasi yang dibuat ini, maka saran-saran untuk pengembang adalah belum tersedia nya fitur *E-Money* untuk melakukan pembayaran secara langsung.

## **DAFTAR PUSTAKA**

A. S., Rosa dan Shalahuddin, M., 2013, Rekayasa Perangkat Lunak Terstruktur Dan Berorientasi Objek, Informatika, Bandung

Abdurahman, Muhdar, 2016, Indonesian Journal on Networking and Security*, Sistem Informasi Jadwal Perkuliahan Berbasis Web Mobile Pada Politeknik Sains Dan Teknologi Wiratama Maluku Utara*, Vol 5

Gat, 2016, *Citee Journal*, *Pengembangan Sistem Reservasi Hotel Berbasis Mobile dengan Framework Jquery Mobile*, Vol 3

Idria, Maita., dkk, 2017, Jurnal Ilmiah Rekayasa dan Manajemen Sistem Informasi, *Sistem Informasi Reservasi Online Pada Guest House UIN SUSKA Riau Berbasiskan Web*, Vol 3

Ilham, Muhamad, Aldair., 2018, *Pembuatan Aplikasi Reservasi Homestay menggunakan Algoritma K-Means berbasis Android*, Skripsi, UIN Syarif Hidayatullah, Jakarta

Indriasari, Th Devi., Thomas, Adi., and Purnomo Sidhi., 2011, semnasIF, *Sistem Pencarian Orang Hilang Berbasis Mobile Web*, Vol 12

Isnianti, Strary., dkk, 2016, *Perancangan Aplikasi Reservasi Kamar Hotel Pondok Anggun Yogyakarta Berbasis Android*, Skripsi, Sekolah Tinggi Manajemen Informatika dan Komputer AMIKOM Yogyakarta, Yogyakarta

Muslihudin, Muhamad., and Anggun Larasati,. 2014, Jurnal TAM ( Technology Acceptance Model ), *Perancangan Sistem Aplikasi Penerimaan Mahasiswa Baru Di Stmik Pringsewu Menggunakan Php Dan Mysql*, Vol 3

Setia, Jevri, Nugroho., dkk, 2014, Jurnal Sistem Informasi, *Aplikasi Web Reservasi dan Penjualan untuk Restoran,* Vol 9

Sri Hartati, Putri Pertiwi. 2014, Jurnal TAM ( Technology Acceptance Model ), *Pemanfaatan Electronic Government Dalam Pemberdayaan Pemerintah & Potensi Desa Berbasis Web Pada Desa Bogorejo*, Vol 3

Ver, Ryan, Berkmoes., 2010, Lonely Planet Indonesia, Murray Media, North Miami Beach, FL, U.S.A

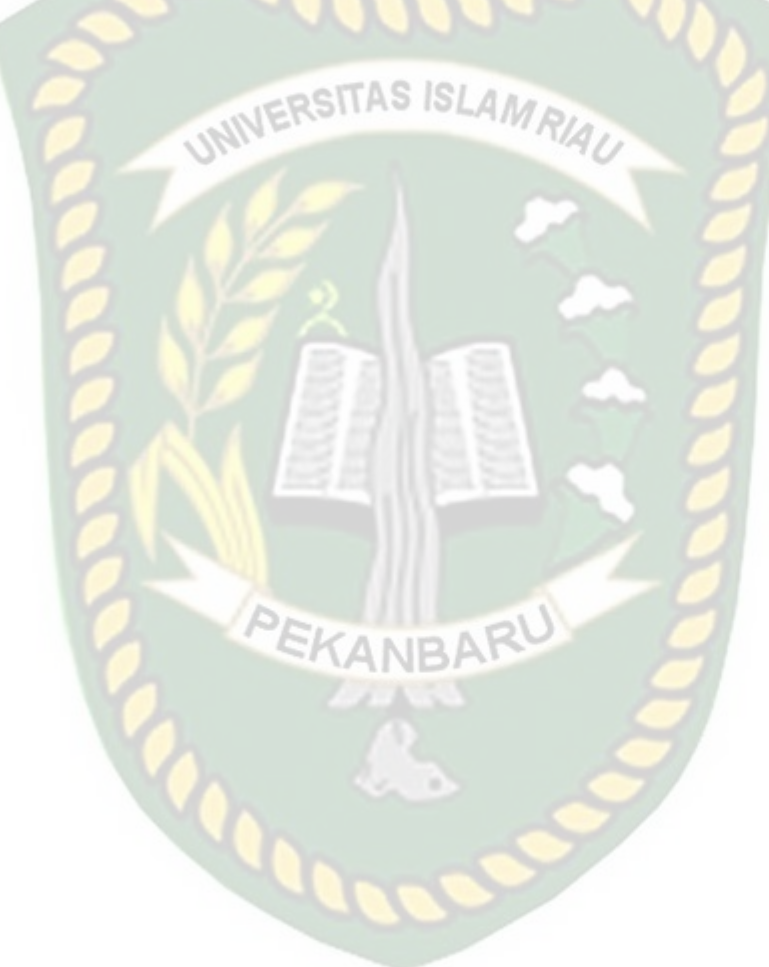